## **U.S. DEPARTMENT OF HEALTH AND HUMAN SERVICES Health Resources and Services Administration**

Bureau of Primary Health Care Health Center Program

# **Data Resource Guide**

*Resource for Completion of Form 9: Need for Assistance (NFA) Worksheet*

**2014**

## **Contents**

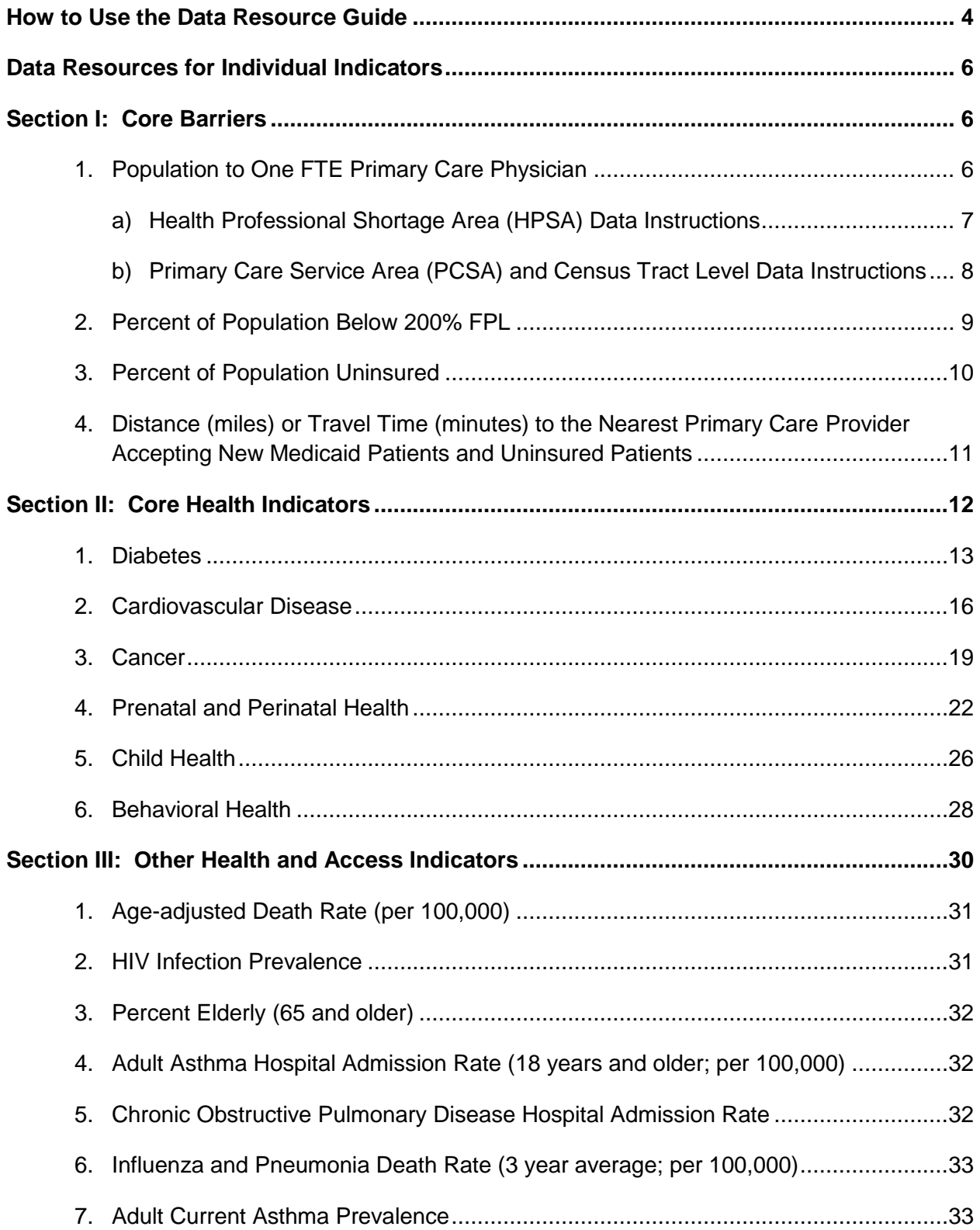

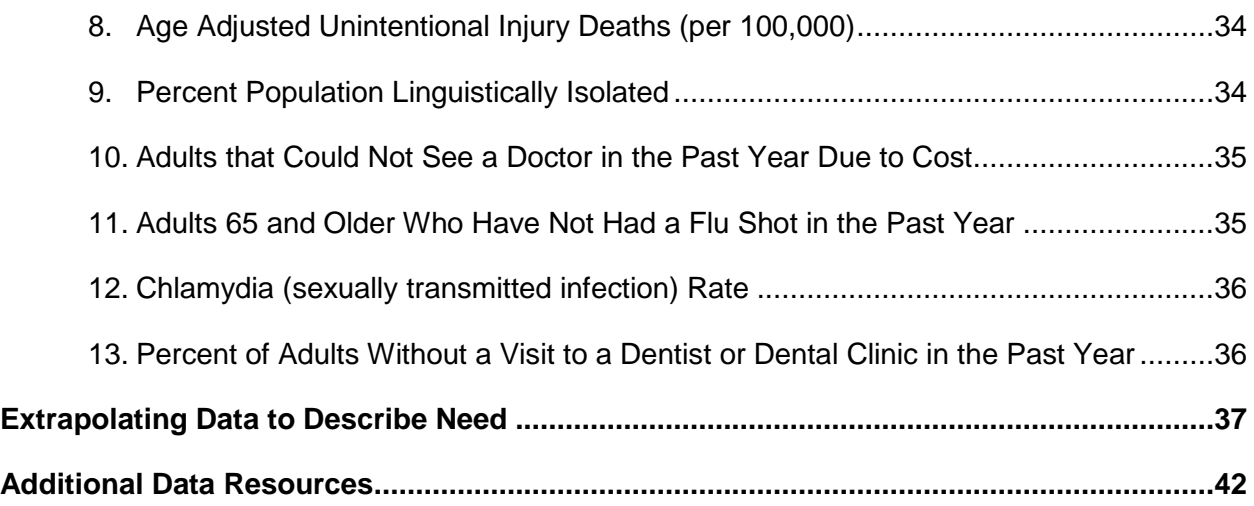

## <span id="page-3-0"></span>**How to Use the Data Resource Guide**

This Data Resource Guide is a technical assistance tool for completing Form 9: Need for Assistance Worksheet (NFA Worksheet) and is to be used in conjunction with the NFA Worksheet Instructions available in the Health Center Program funding opportunity announcements and Look-Alike designation instructions. The NFA worksheet uses key health indicators to provide a snapshot of the barriers and health problems in the proposed service area and for the target population as they compare to national data and provides HRSA with a quantitative measure of need for each application. Applicants must adhere to the instructions in the funding opportunity announcement and the guidelines presented in this document when completing the NFA worksheet. Applicants will be required to certify the accuracy of the data reported.

In addition to providing the resources and data parameters for completing the NFA Worksheet, this guide includes instructions for using alternative data sources, considerations for data extrapolation, and a listing of data sources. It is organized into the following sections:

- *How to Use the Data Resource Guide* provides an overview of how indicators are described in the guide and conditions for using alternative data sources to those listed in this guide.
- **Data Resources for Individual Indicators** describes the data resources available to complete the NFA worksheet sections:
	- *Section I: Core Barriers* describes data sources for each of the indicators in the Core Barriers section. Applicants must report on three of the four indicators in this section.
	- **Section II: Core Health Indicators** describes data sources for each of the indicators in the Core Health areas (diabetes, cardiovascular disease, cancer, prenatal and perinatal health, child health, and behavioral health). Applicants must report one indicator for each of the six health areas in this section.
	- *Section III: Other Health and Access Indicators* describes data sources for 13 other indicators. Applicants must report on two indicators from this section.
- *Extrapolating Data to Describe Need* discusses when to use extrapolation and acceptable methods for data extrapolation.
- *Additional Data Resources* provides resources specific to homeless, agricultural workers, and public housing special populations that may be useful when completing the NFA worksheet.

<span id="page-3-1"></span>Applicants are strongly encouraged to use the data sources outlined in the Data Resource Guide. Alternate data sources are permitted if they meet **all** of the following conditions:

1. The alternate data source is a **reliable and independent source** such as a state or local government agency, professional body, foundation, or other well-known organization using recognized, scientifically accepted data collection and/or analysis methods. Examples of such sources are local or state health departments. Data

generated by providers (including UDS data) and unscientific surveys are **not**  acceptable;

- 2. The alternate data source is publicly available; **and**
- 3. The data in the alternate data source is **collected and analyzed in the same way** as the suggested data source.

An example of an acceptable alternate data source would be Behavioral Risk Factor Surveillance Survey data gathered and published by the state health department, as long as the state survey question utilizes the same wording and response choices as the suggested source.

An example of an *unacceptabl***e** alternate data source would be a community survey that asks respondents about health or income but does not define the question in the same way as the data source OR does not use a scientifically valid sampling methodology.

If an alternate data source is used, applicants must provide the following information in the NFA worksheet:

- 1. Full citation for the data source (including an internet address where available)
- 2. The parameters for the indicator as defined by the data source
- 3. The year(s) to which the data apply
- 4. The geographic service area or target population for the data

The following definitions are used throughout this guide.

**Indicator:** The name of the measurement variable for which resources are provided to obtain the requested data response for the NFA Worksheet.

**Data Response**: Actual data result for the specified indicator for the service area/population.

**Primary Data Source:** The recommended data source for obtaining the requested data response for each indicator. The Data Resource Guide provides a hyperlink to the data source and the click path (or steps/selections) to access the specific data needed for each indicator.

**Other Recommended Data Sources:** Additional data sources that may be used to find the data response for the indicator.

**Format:** Specifies the format in which the indicator must be reported on the worksheet (e.g., ratio, percentage).

**Notes:** If applicable, notes are provided regarding parameters for the data response.

## <span id="page-5-1"></span><span id="page-5-0"></span>**Data Resources for Individual Indicators**

## **Section I: Core Barriers**

Applicants must respond to three of the four core barrier indicators. Applicants should report on the three indicators which best characterize the needs of the service area or target population.

### <span id="page-5-2"></span>**1. Population to One FTE Primary Care Physician**

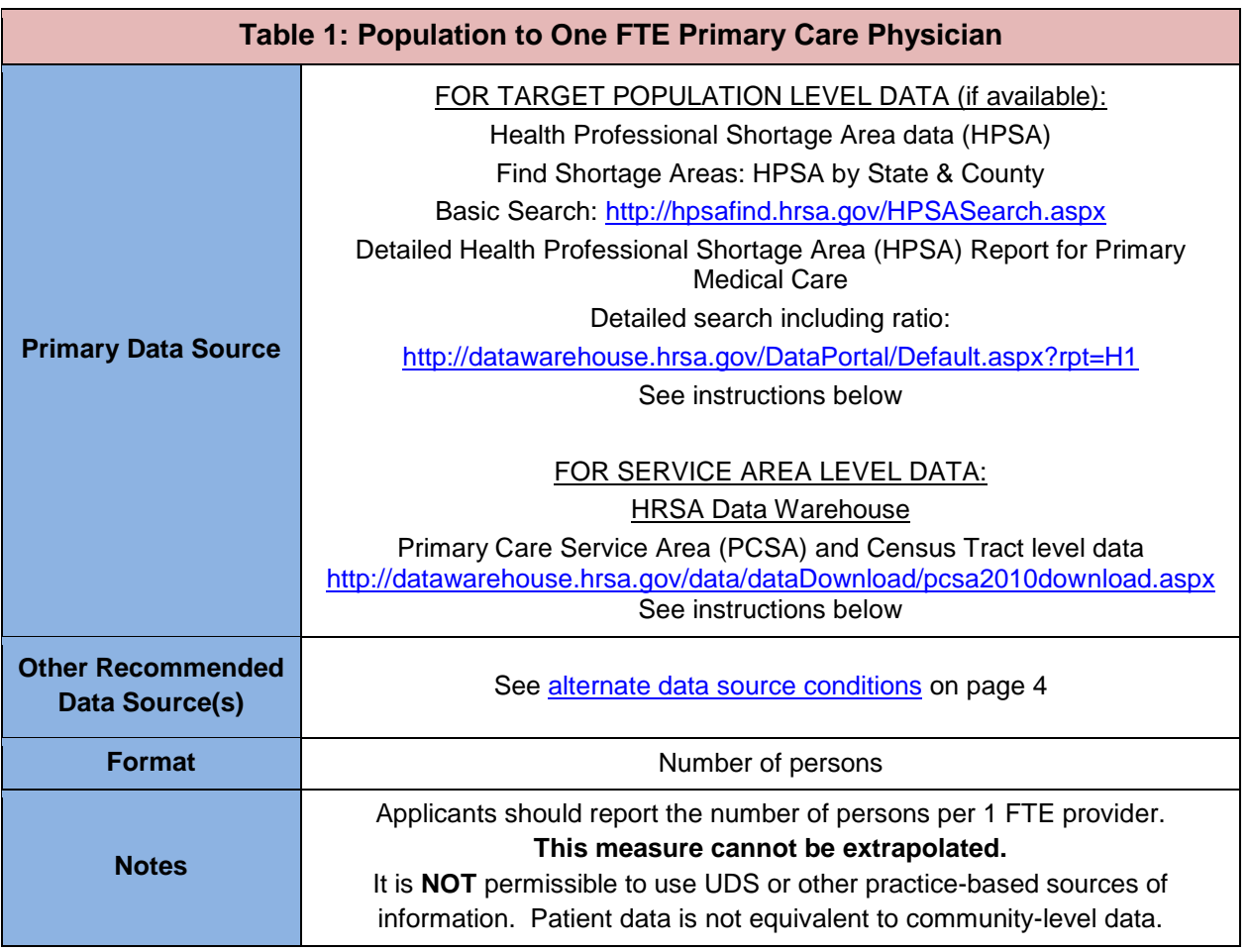

The data reported should reflect the providers available to the target population to the degree possible. Each target population exists within an area that is unique with respect to providers' ability or willingness to make their services available to the target population. Therefore, applicants whose target population is a subset of the total service area population must directly assess the physician access of the target population; extrapolation is not possible.

The data source used will vary based on the target population and availability of data:

- 1) If the target population is comprised of the entire population of the service area, use the **service area level data** source as indicated in Table 1 and explained below for the Primary Care Service Area (PCSA) and Census Tract level data.
- 2) If the target population is a subset of the service area population **AND population-specific HPSA data are available for the target population**, HPSA data can be used to calculate the ratio. This is only possible if the area covered by the HPSA reasonably approximates the service area and if the population covered by the HPSA is generally equivalent to the target population (i.e., a low income HPSA could be used for a project targeting low income residents, but a linguistic isolation HPSA could not be used for that group). See below for HPSA data instructions.
- 3) If the target population is a subset of the service area population **AND population-specific HPSA data are not available for the target population,** applicants may conduct a process equivalent to that used for a HPSA designation to obtain the data (see [http://bhpr.hrsa.gov/shortage/hpsas/designationcriteria/medicaldentalhpsaguidelines.html\)](http://bhpr.hrsa.gov/shortage/hpsas/designationcriteria/medicaldentalhpsaguidelines.html). It is not necessary that the data meet the HPSA designation threshold or that the population group comprises 30% of the community.
- 4) If the target population is a subset of the service area population, **AND population-specific HPSA data are not available for the target population, AND following the HPSA process is not possible,** applicants should use the service area level data as the basis for the ratio as indicated in Table 1 for the Primary Care Service Area (PCSA) and Census Tract level data.

Applicants should check with their state Primary Care Office to see if HPSA designations have been tested for the service area/target population (even if a HPSA application was not submitted), or if the necessary provider data is available to support this process. See <http://bhpr.hrsa.gov/shortage/hpsas/primarycareoffices.html> for PCO contact information.

The following sections provide information on how to obtain data using either a) HPSA data or b) PCSA and Census Tract data.

### **a) Health Professional Shortage Area (HPSA) Data Instructions**

<span id="page-6-0"></span>Primary Care HPSAs are areas designated by HRSA as having shortages of primary care physicians and may be geographic (e.g., county, census tracts), population-group specific (typically the low income population), or facility based (comprehensive health center, federally qualified health center, or other public facility serving a designated area).

- HPSA data may be used if the area designated as a HPSA fully encompasses the service area or has substantial overlap with the service area. HPSAs must be in "designated" status. Facility HPSAs cannot be used, nor can areas designated only in the Mental Health and/or Dental disciplines.
- **HPSAs that are designated for low-income or other population group-specific** designations may not be used to identify population-to-provider estimates unless the target population for the application is the same as that for which the HPSA is designated.
- To see if a HPSA exists covering the area/population you are seeking to serve, you can do a search using the [HPSA Find tool.](http://hpsafind.hrsa.gov/HPSASearch.aspx) Click on the Basic Search link in Table 1 above. Select the appropriate state and county(ies) and then select "**Primary Medical Care**" in the 'discipline' box. Then click "Show me the HPSAs". Any HPSAs in the specified area will be displayed as a table and will have a specific ID number. Only HPSAs listed as "Geographical Area", "Whole County", or "Population Group" may be used for the purposes of calculating a Population:Provider ratio. The table will show the specific geographic areas covered below each designation. Check that the area designated includes or substantially covers the proposed service area. This tool does not show the Population:Provider ratio needed for the data response, so an additional step is needed if a suitable HPSA exists.
- To get the Population:Provider ratio for the HPSA covering your service area, click on the [Detailed Search link](http://datawarehouse.hrsa.gov/DataPortal/Default.aspx?rpt=H1) in Table 1 above.
	- Under Available Filters, select the **HPSA ID** filter and then select the ID of the HPSA you identified for the area and click add. There is no text entry so be sure the ID Matches exactly and confirm that it is the same HPSA in the results. Click Run Report. You may export an excel version of the file.
	- The ratio for the designation can be found in the **Ratio** column of the results. Note that the same ratio is repeated for each component of the HPSA. If no NHSC/J-1 providers are present, use this ratio.
	- In order to provide the most accurate scoring, National Health Service Corps (NHSC) and J-1 visa waiver providers should be counted (they are not counted in HPSA designation process or the HPSA Report for Primary Medical Care). Applicants should contact their Primary Care Office (PCO) or Primary Care Association (PCA) for assistance in determining if NHSC and/or J-1 visa waiver providers were present at the time of the most recent HPSA designation renewal. Lists of PCOs and PCAs can be accessed at

[http://bphc.hrsa.gov/technicalassistance/partnerlinks.](http://bphc.hrsa.gov/technicalassistance/partnerlinks)

- If NHSC/J-1 provider FTE need to be added, the PCO should be able to provide the FTE (either total or the portion available to the population group).
- In the HPSA detail report, find the **Total FTE** and the **Designation Population** columns for the HPSA.
- Use the following formula to calculate the Population:Provider ratio: **Designation Population / (Total FTE + NHSC Provider FTE, J-1 FTE)**

### <span id="page-7-0"></span>**b) Primary Care Service Area (PCSA) and Census Tract Level Data Instructions**

*NOTE: The Primary Care Service Areas (PCSAs) have been completely updated since the prior release of the NFA guidance. The update involved both the PCSA boundaries, underlying geographic units, and related data. The updated PCSAs are composed of Census Tracts rather than ZCTAs as used in the previous version. The prior version, (PCSA 2.0) is no longer in use and no data from that version of the PCSAs (including the ZCTA level data) should be used.*

 **Geographic Units**: The new 2010 PCSAs are composed of one or more Census Tracts and data is available at both the Census Tract and PCSA level. It will likely be most

convenient to use the Census Tract level data as the PCSA boundaries may not match the proposed service area for your application. To determine which tracts are assigned to each PCSA, click the [PCSA web site](http://datawarehouse.hrsa.gov/data/dataDownload/pcsa2010download.aspx) in Table 1 above to download the crosswalk file (*2010 Census Tract to PCSAv3.1 Crosswalk)*. There is also a crosswalk file to 5-digit zip codes which can be used for reference (*ZIP5 to PCSA v3.1 crosswalk*). However, this is only an approximate match between zip codes and census tracts, with all data being defined based on tract boundaries.

- **Downloading Data:** The **PCSA** web site, noted in Table 1 above, provides links to the necessary download files. The files are downloaded in dBase (.dbf) format and can be opened in Excel. First find the tracts that constitute your service area. Use this same group of tracts for the following steps (note – use the equivalent PCSA files if you plan to use PCSA level data instead of tracts. PCSA variables start with a 'P' instead of a 'T').
- **Population component of ratio:** Download **Census Tract Layer Attributes (File 4)** from the PCSA web site. Use the Data-Filter tools to select the rows representing the tracts that you identified for your service area. Sum the population reported in the column labeled **TPVTOT** (Population for whom poverty status was determined) for the population portion of the calculation.
- **Physician component of ratio:** Download **Census Tract Layer Attributes (File 1)** from the PCSA web site. Use the Data-Filter tools to select the rows representing the tracts that you identified for your service area. Sum the providers reported in the two columns labeled **(TG\_NFEDDOC + TO\_NFEDDOC)** (Number of clinically active, non-Federal, Primary Care physicians and OBGYN physicians in the Tract) for the provider portion of the calculation.
- **Divide the Population by the primary care providers to obtain the Population to Provider** ratio for your service area: **TPVTOT / (TG\_NFEDDOC + TO\_NFEDDOC)**

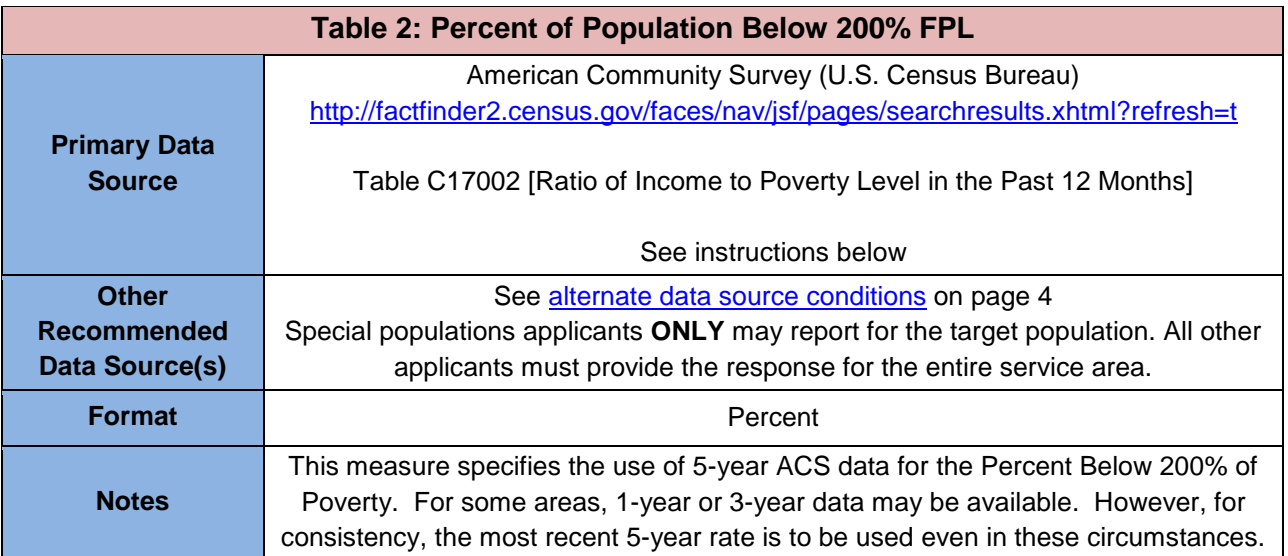

## <span id="page-8-0"></span>**2. Percent of Population Below 200% FPL**

Use the following process to gather data and calculate this measure:

- 1. Click on the American Community Survey link in Table 2 above.
- 2. Under box 1 of the search request for tables and files in the American FactFinder, enter **C17002** and click "Go". *Note: When you type in C17002, you will get two popups for the ratio. Do not highlight one of those pop-ups – simply click "GO". Otherwise, you may not get the 5-year estimate option*.
- 3. Under the Geographies tab on the left, select the geographic units used to define your service area (e.g., County, Census Tracts), click "Add to your Selections", and then click "Close" in the upper right of the Geographies box.
- 4. In the center table of search results, check the box in the row for **2012 ACS 5-year estimates.** Click view or download to access the data.
- 5. To arrive at the percent of the population below 200% of poverty, sum the estimated number of people below 200% of the FPL (rows 2-7), and divide the result by the total number of people for whom poverty status is determined (row 1).

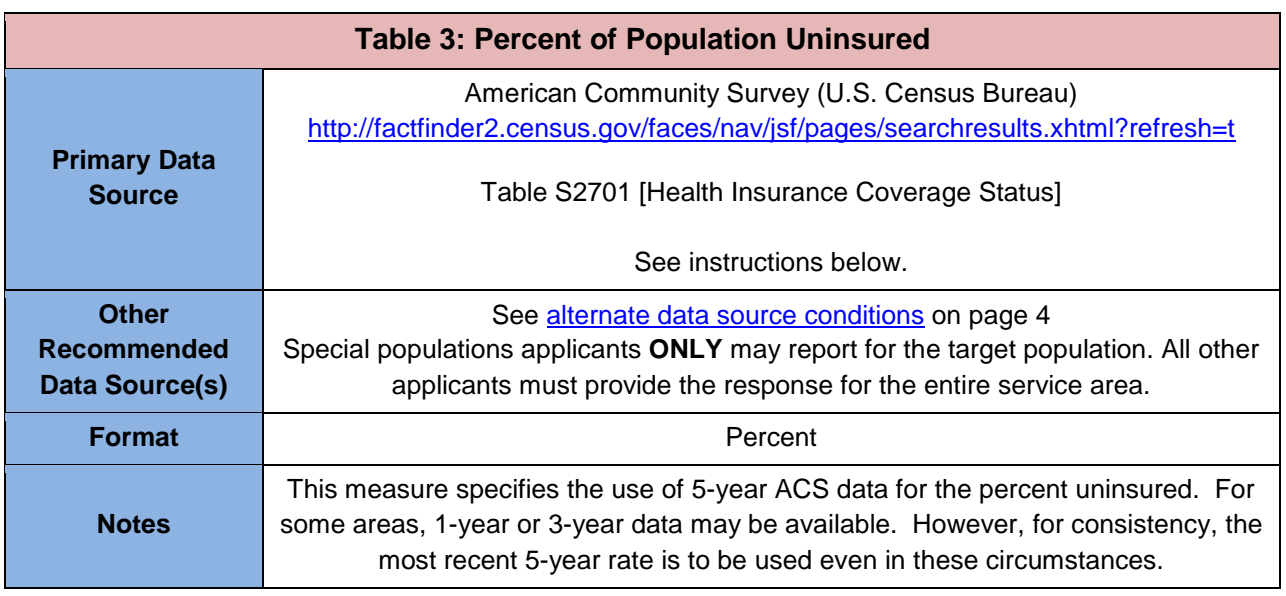

## <span id="page-9-0"></span>**3. Percent of Population Uninsured**

Use the following process to gather data and calculate this measure:

- 1. Click on the American Community Survey link in Table 3 above.
- 2. Under box 1 of the search request for tables and files in the American FactFinder, enter **S2701** and click "Go". *Note: When you type in S2701, you will get two pop-ups for the ratio. Do not highlight one of those pop-ups – simply click "GO". Otherwise, you may not get the 5-year estimate option.*
- 3. Under the Geographies tab on the left, select the geographic units used to define your service area (e.g., County, Census Tracts), click "Add to your Selections", and then click "Close" in the upper right of the Geographies box.
- *4.* In the center table of search results, check the box in the row for **2012 ACS 5-year estimates**. Click view or download to access the data.

5. Within the S2701 file, each geographic unit selected will show an estimate for the **Total Population** and the **Number Uninsured**. To calculate the percent of the population that is uninsured, divide the total of the Number Uninsured by the Total population for all geographic units in the service area.

### <span id="page-10-0"></span>**4. Distance (miles) or Travel Time (minutes) to the Nearest Primary Care Provider Accepting New Medicaid Patients and Uninsured Patients**

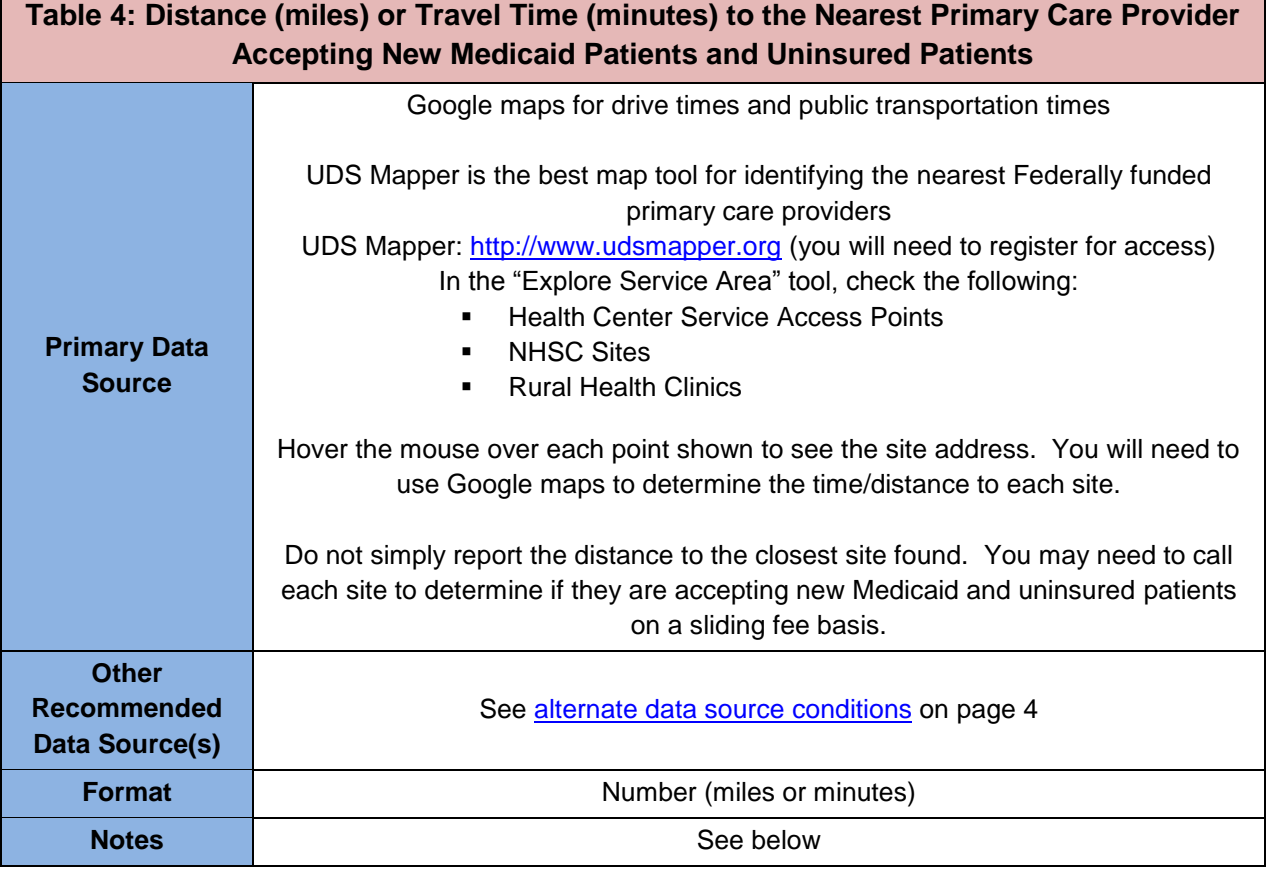

- Distance should be measured from the address of the proposed service site to the nearest provider meeting the following criteria:
	- Health Center Program (HCP) grantee and look-alike service sites (including other sites operated by the applicant), NHSC sites, and Rural Health Clinics.
	- Other providers that:
		- Currently accept new Medicaid **and** uninsured patients; and
		- Provide services to uninsured patients on a sliding fee scale, or at no cost; and
		- Provide comprehensive primary care services (whether provided by a physician or other provider within the scope of their license, such as a nurse practitioner).
- If multiple sites are proposed, applicant should average the distance from each individual proposed site to the provider nearest each proposed site.
- Distance by public transportation may be used when 1) at least 20% of the target population lives below poverty, **and** 2) at least 30% of the target population uses public

transportation as the main source of transportation to work. To determine if the target population meets these criteria:

- 1. Follow the steps under Table 2 to determine the population living below the FPL.
- 2. Access the American FactFinder at: <http://factfinder2.census.gov/faces/nav/jsf/pages/searchresults.xhtml?refresh=t>
- 3. Under box 1 of the search request for tables and files, enter **S0802** and click "Go". *Note: When you type in S0802, you will get two pop-ups for the ratio. Do not highlight one of those pop-ups – simply click "GO". Otherwise, you may not get the 5-year estimate option.*
- 4. Under the Geographies tab on the left, select the geographic units used to define your service area (e.g., County, Census Tracts), click "Add to your Selections", and then click "Close" in the upper right of the Geographies box.
- 5. In the center table of search results, check the box in the row for **2012 ACS 5-year estimates**. Click view to access the data.
- 6. Calculate the percentage of target population using public transportation by dividing the estimate for Workers 16 years and over using Public Transportation by the Total Workers 16 years and over.

## <span id="page-11-0"></span>**Section II: Core Health Indicators**

Applicants must report on one indicator for each of the six core health categories (diabetes, cardiovascular disease, cancer, prenatal and perinatal health, child health, and behavioral health). Applicants may choose any of the listed indicators for each category, or they may provide an alternative related to the category in the "other" column.

"Other" indicators must be reported from a reliable and independent source such as a state or local government agency, professional body, foundation, or other well-known organization using recognized, scientifically accepted data collection and/or analysis methods. Data generated by providers (including UDS data) and unscientific surveys are **not** allowable.

If an "other" indicator is used, applicants must provide the following information in the NFA worksheet:

- The parameters (definition) for the indicator as defined by the data source
- The proposed benchmark to be used, including the data unit and whether the data response is greater than or less than the benchmark
- The data response and year to which the data apply (if the data apply to a period of more than one year, provide the most recent year)
- Full citation for the data source (including an internet address where available) and the rationale for using the alternative indicator
- Under methodology utilized, the source of the benchmark and explanation of extrapolation, if applicable
- The geographic service area or target population for the data

## <span id="page-12-0"></span>**1. Diabetes**

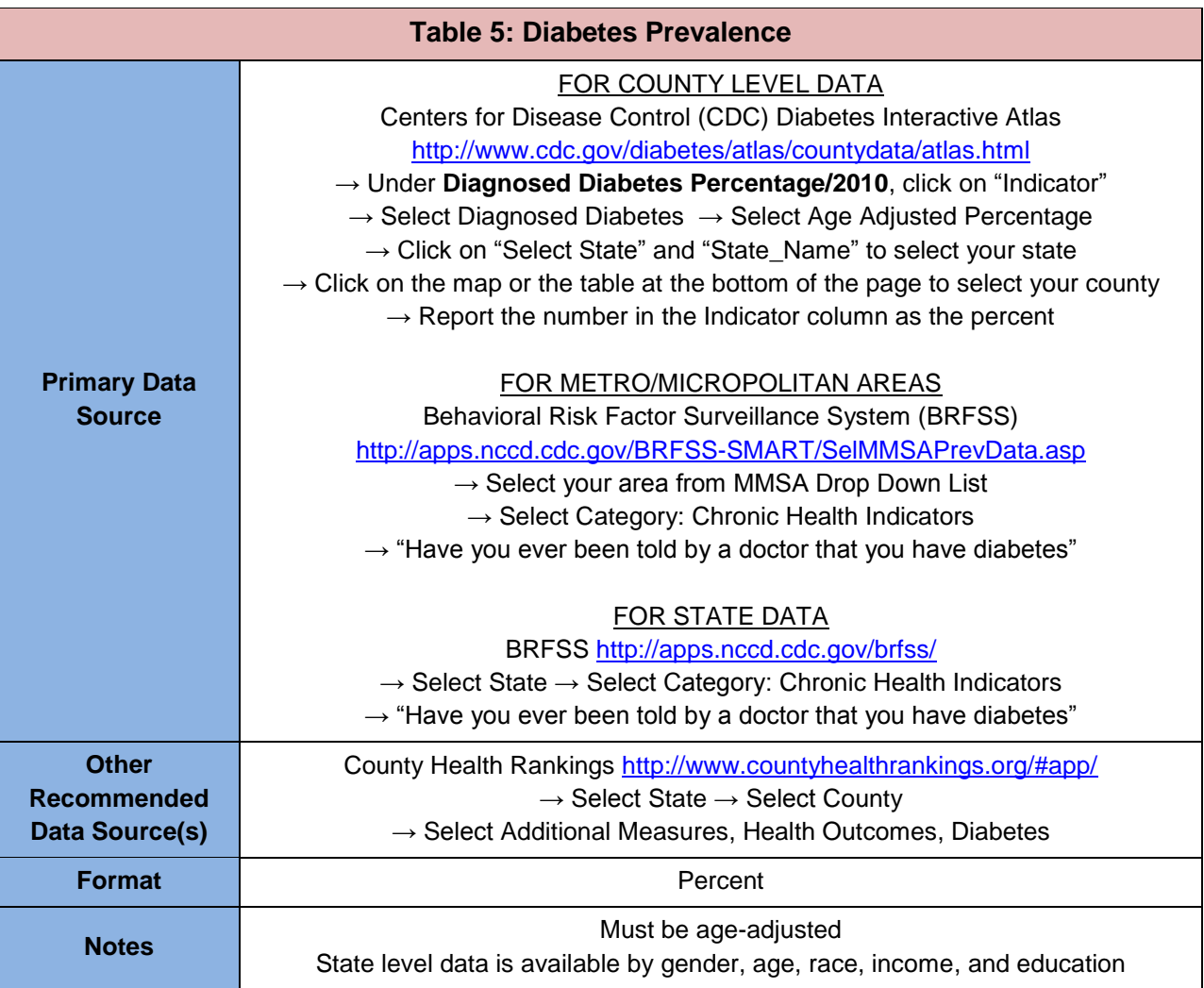

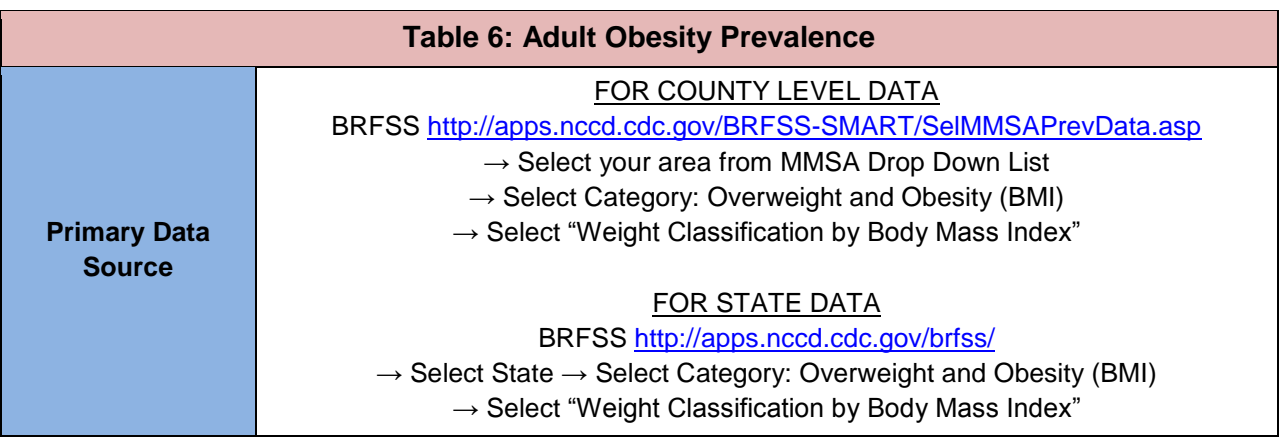

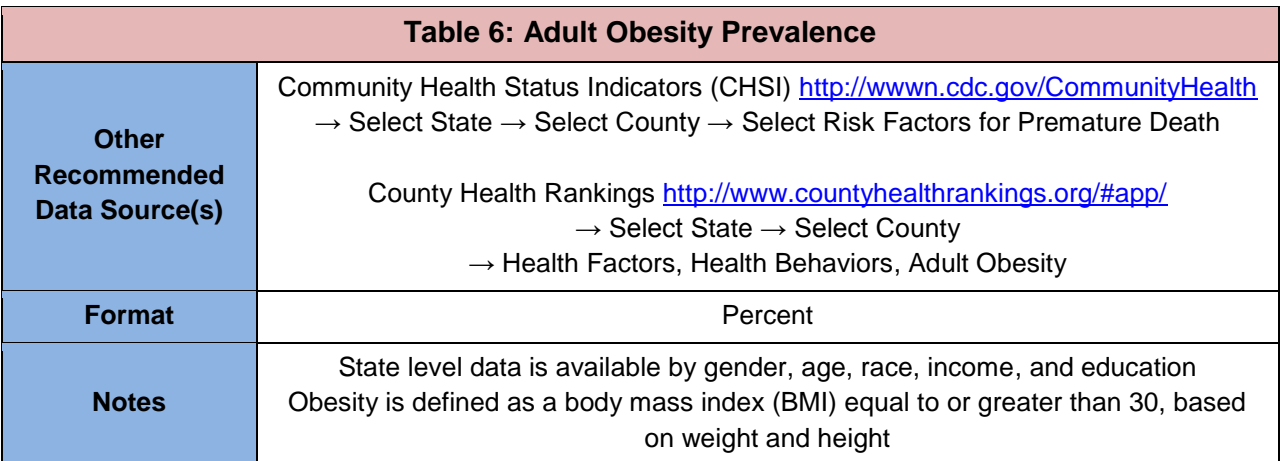

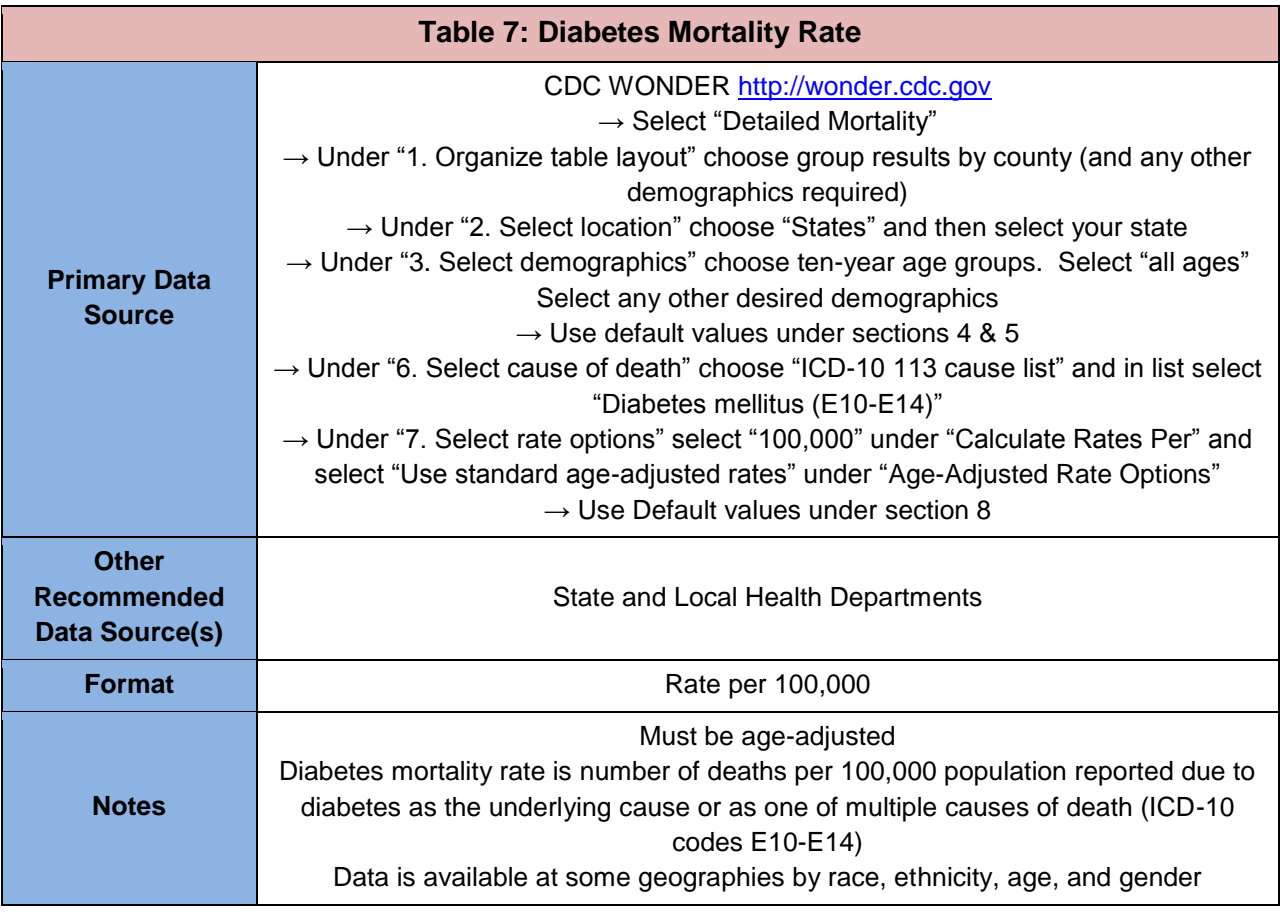

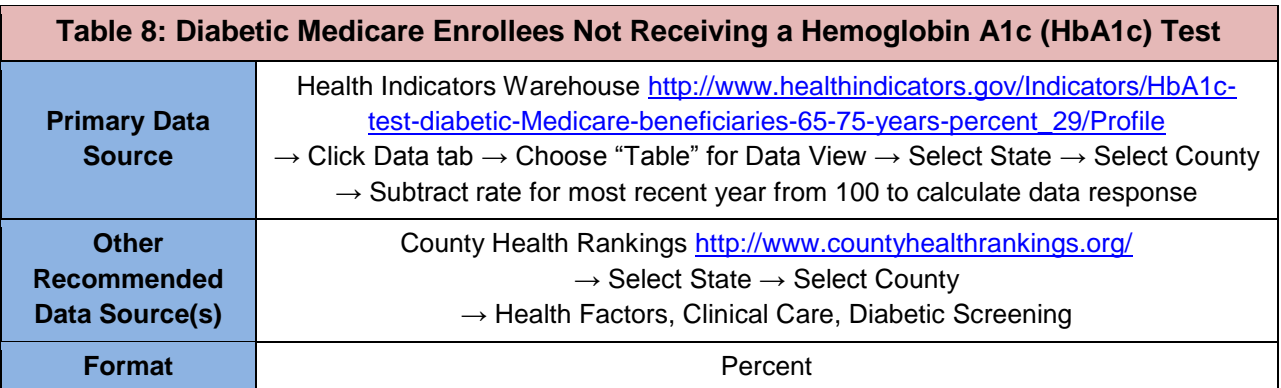

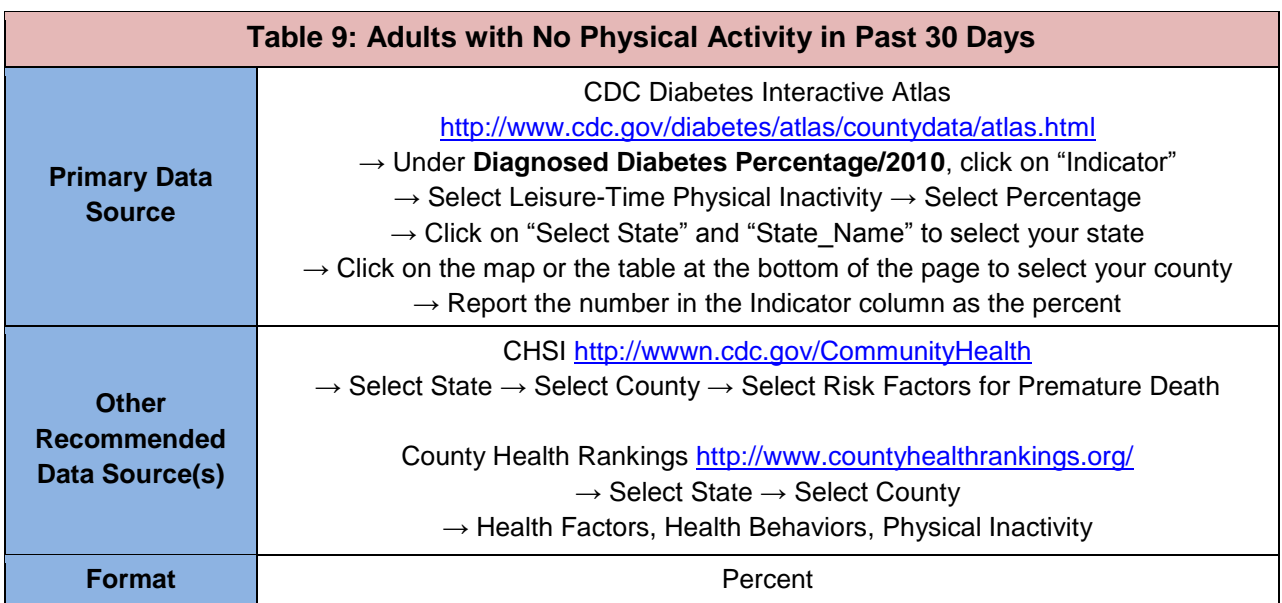

### <span id="page-15-0"></span>**2. Cardiovascular Disease**

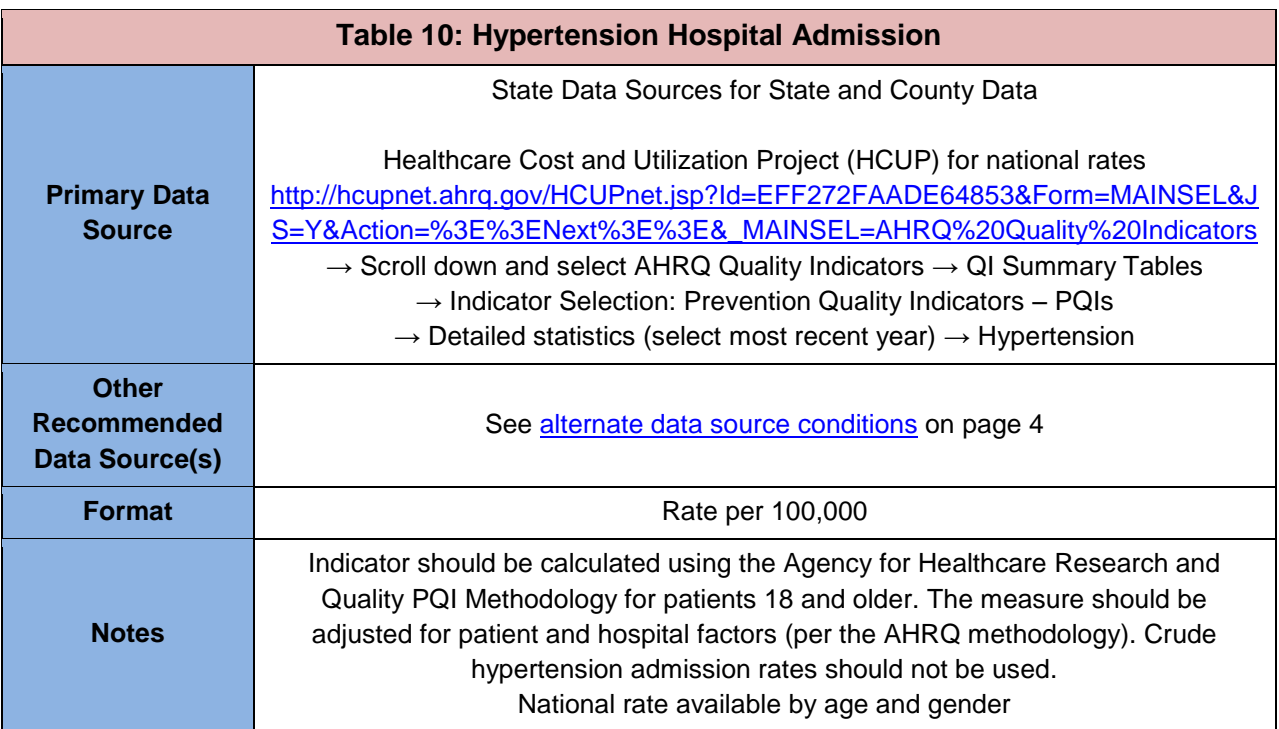

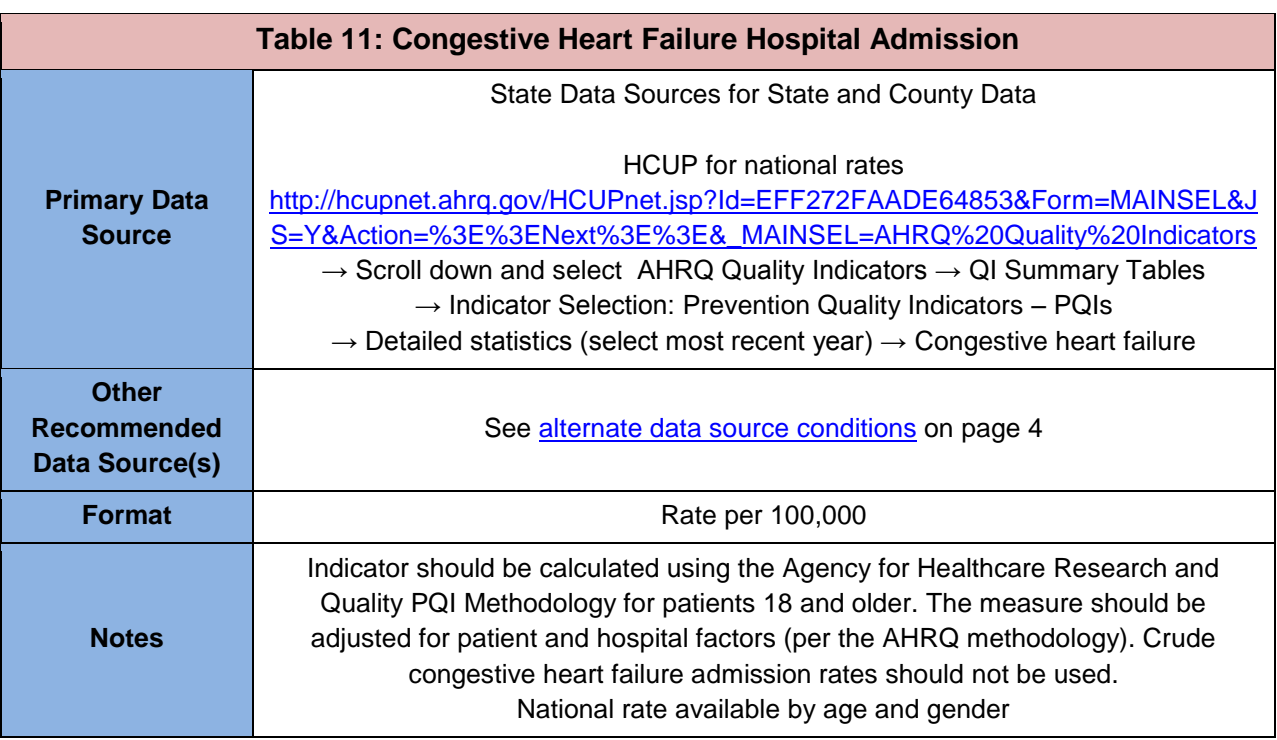

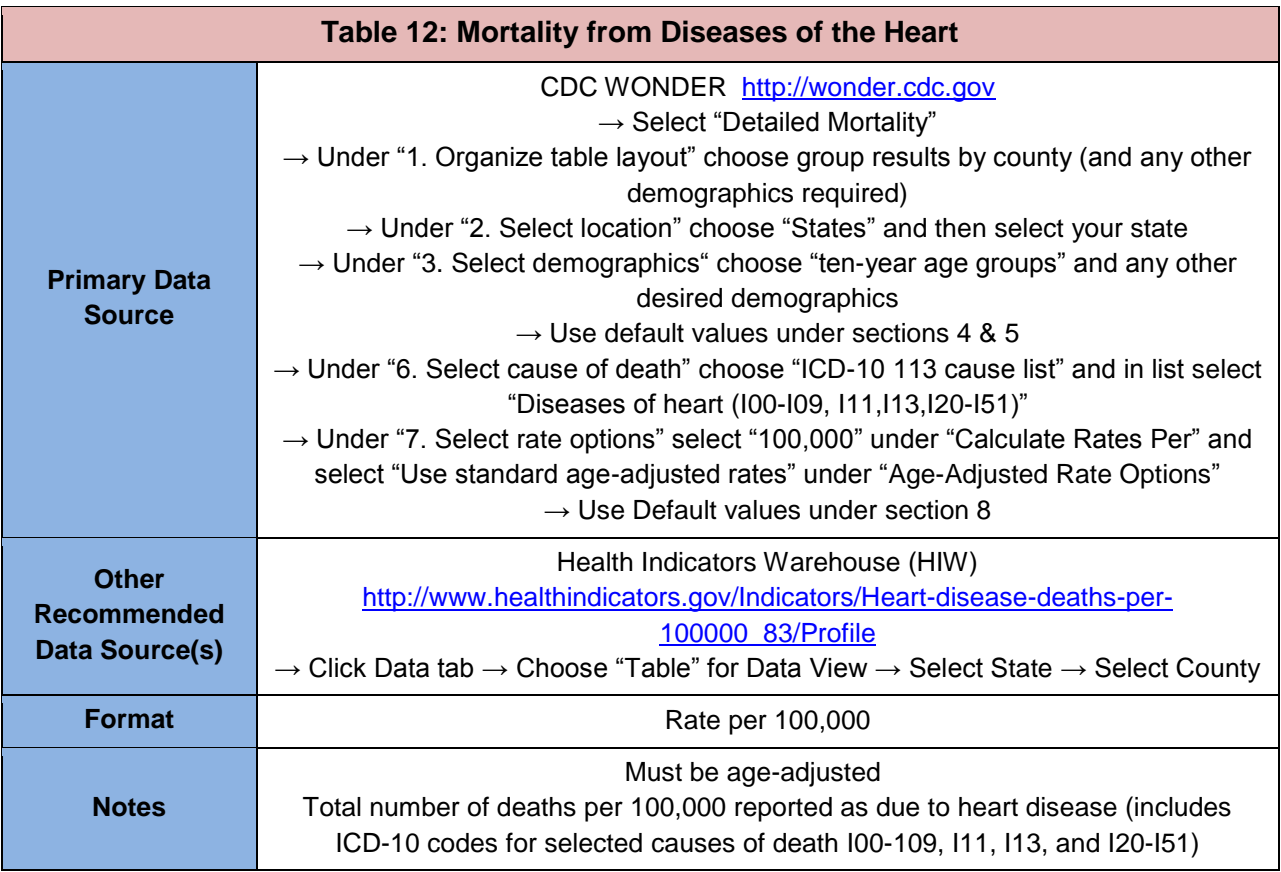

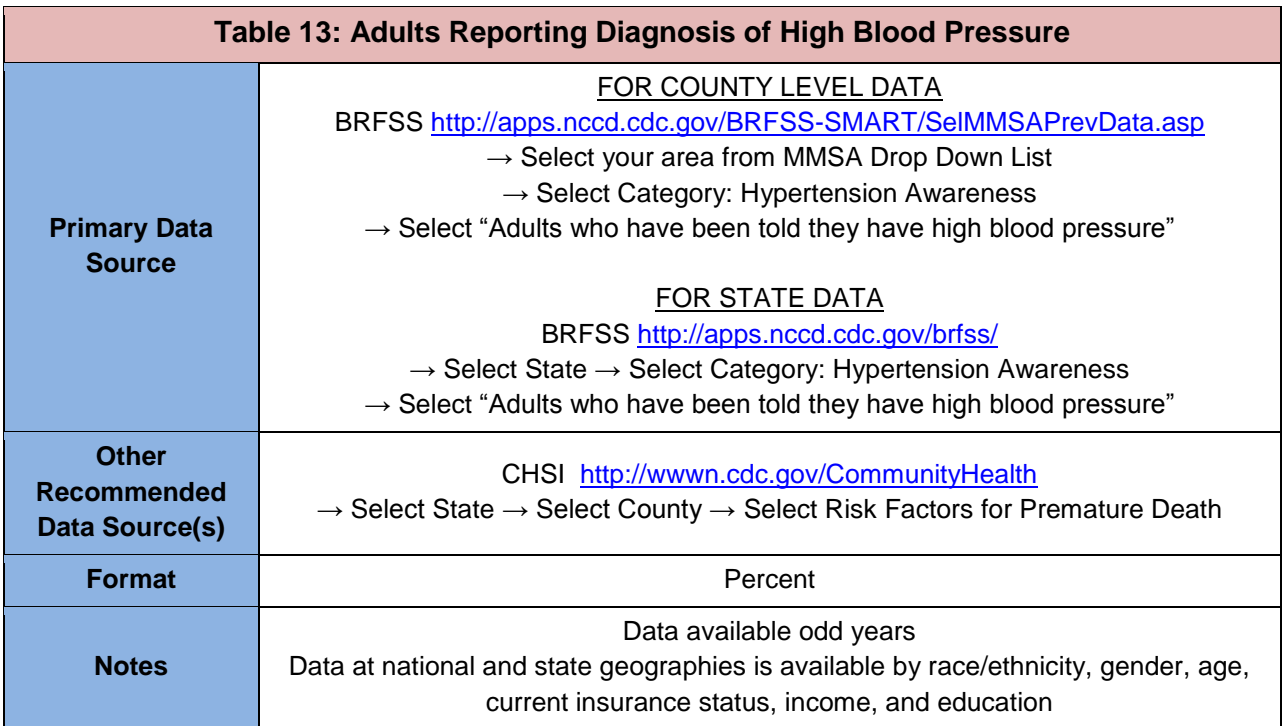

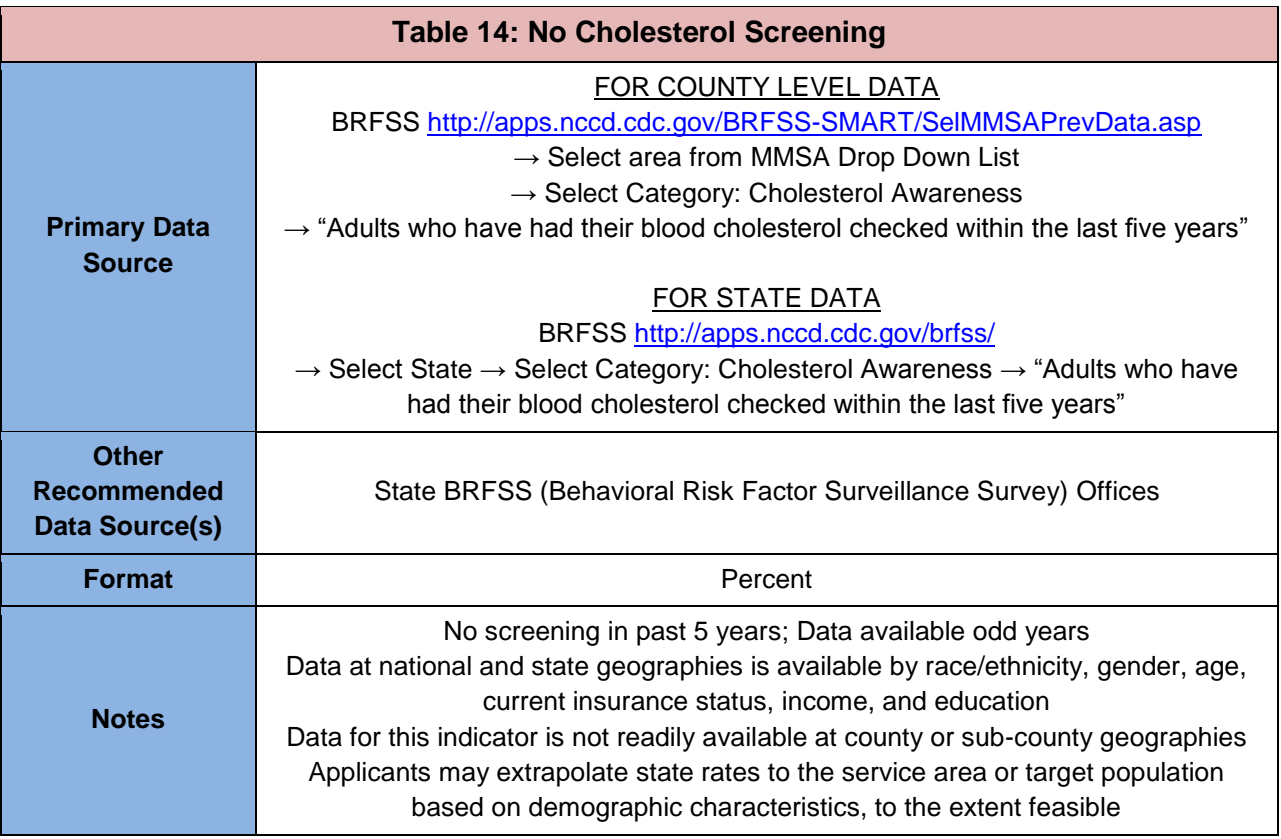

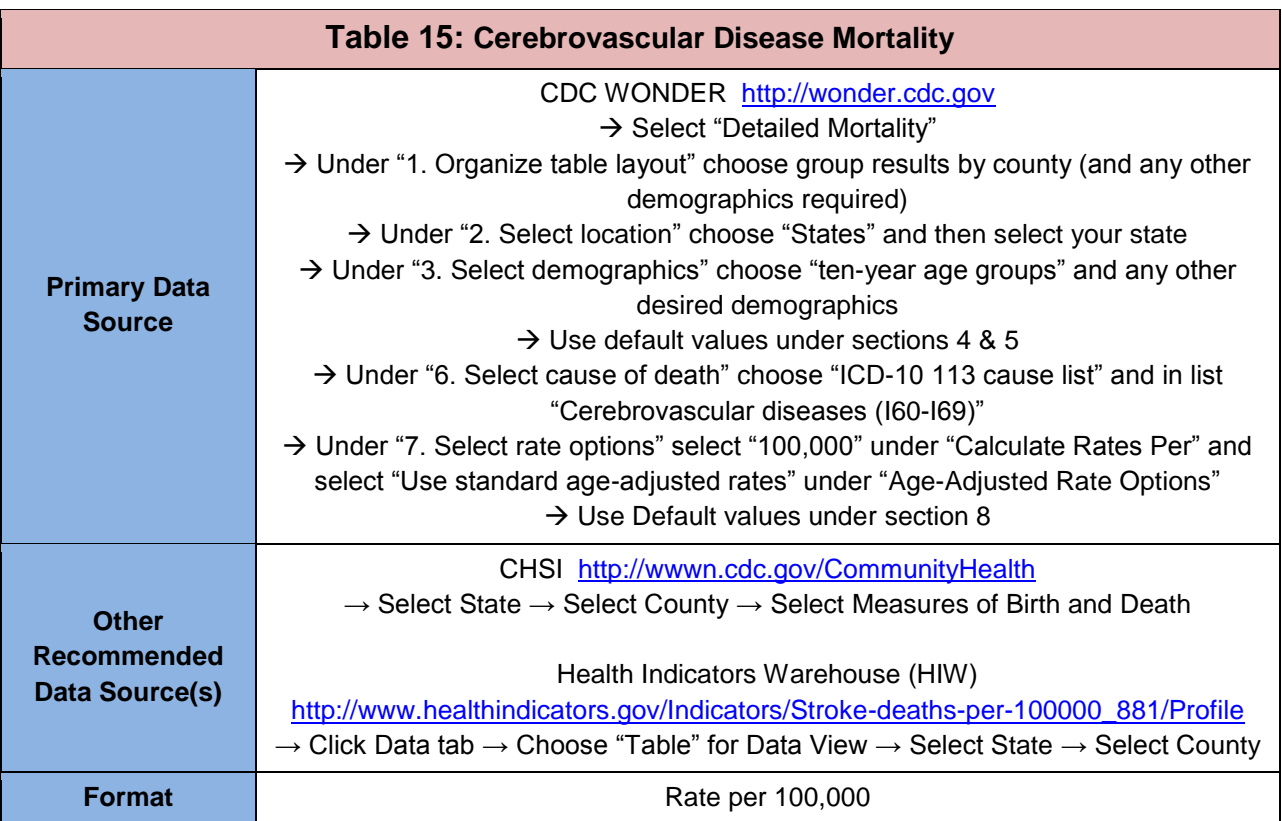

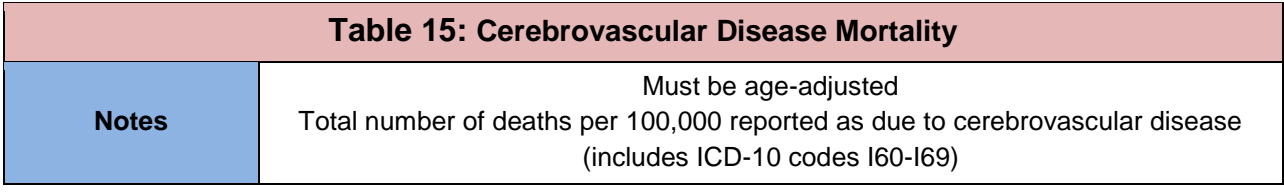

### <span id="page-18-0"></span>**3. Cancer**

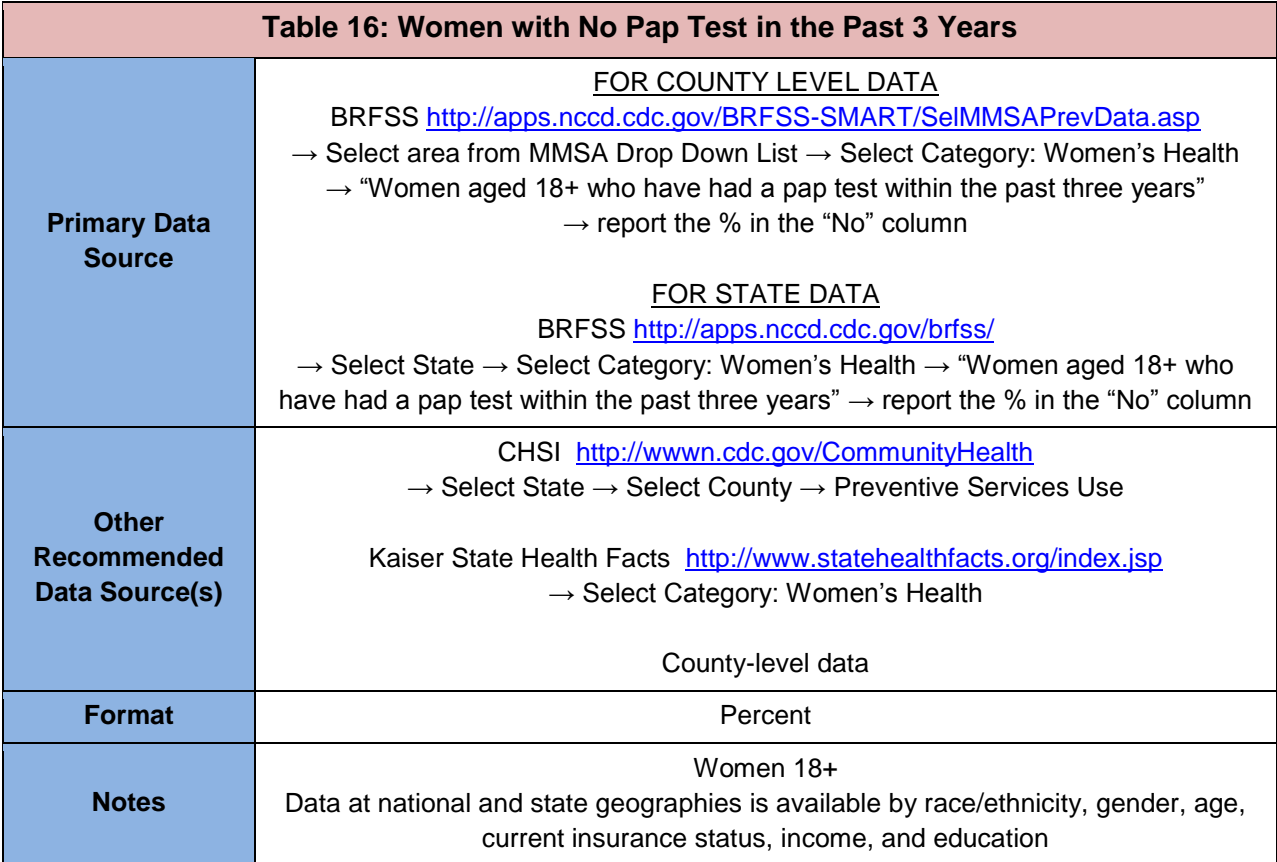

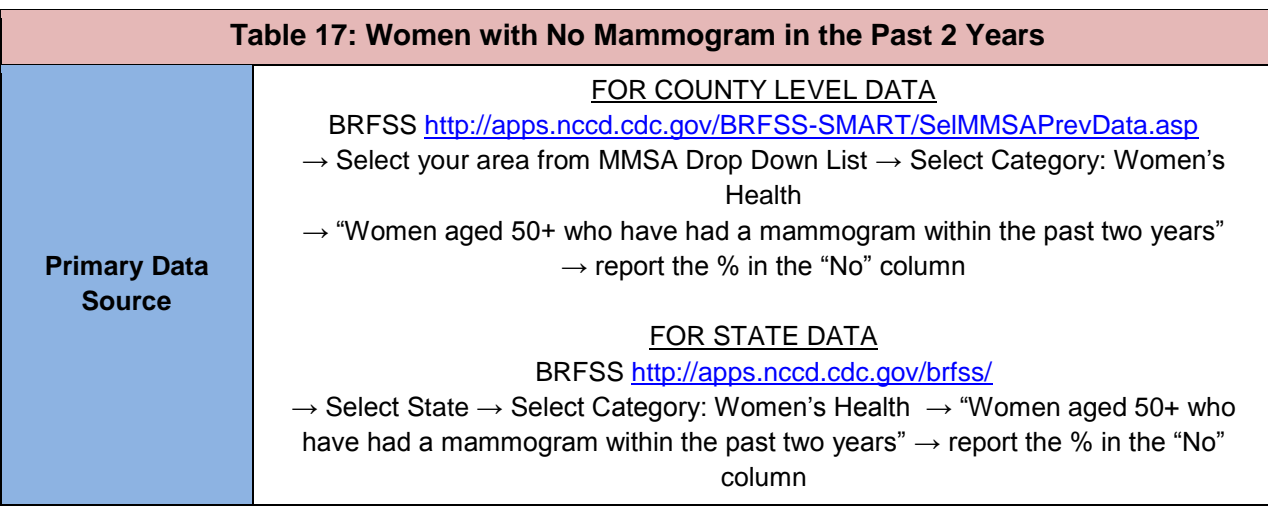

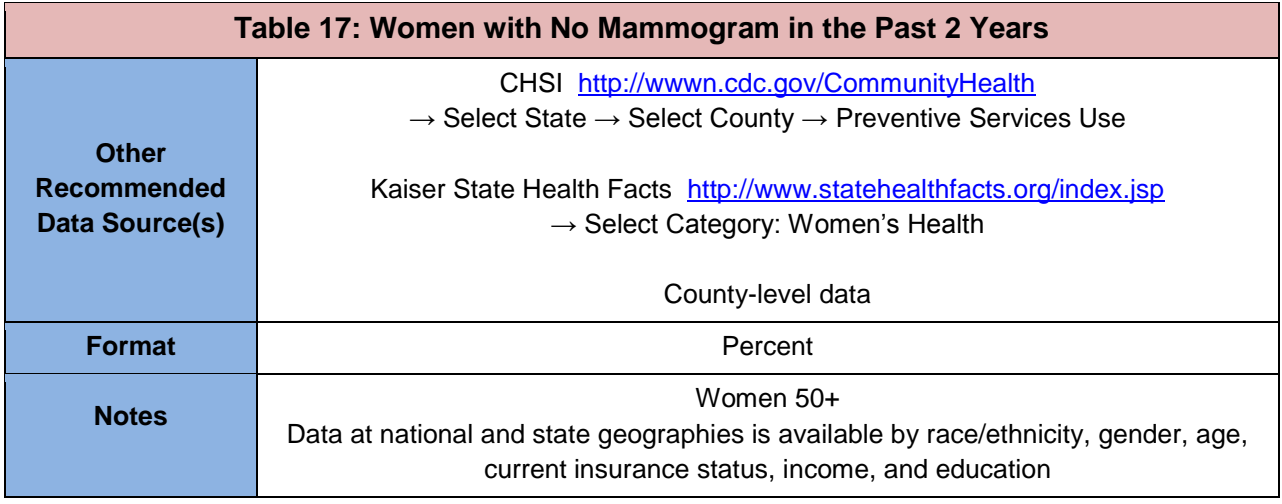

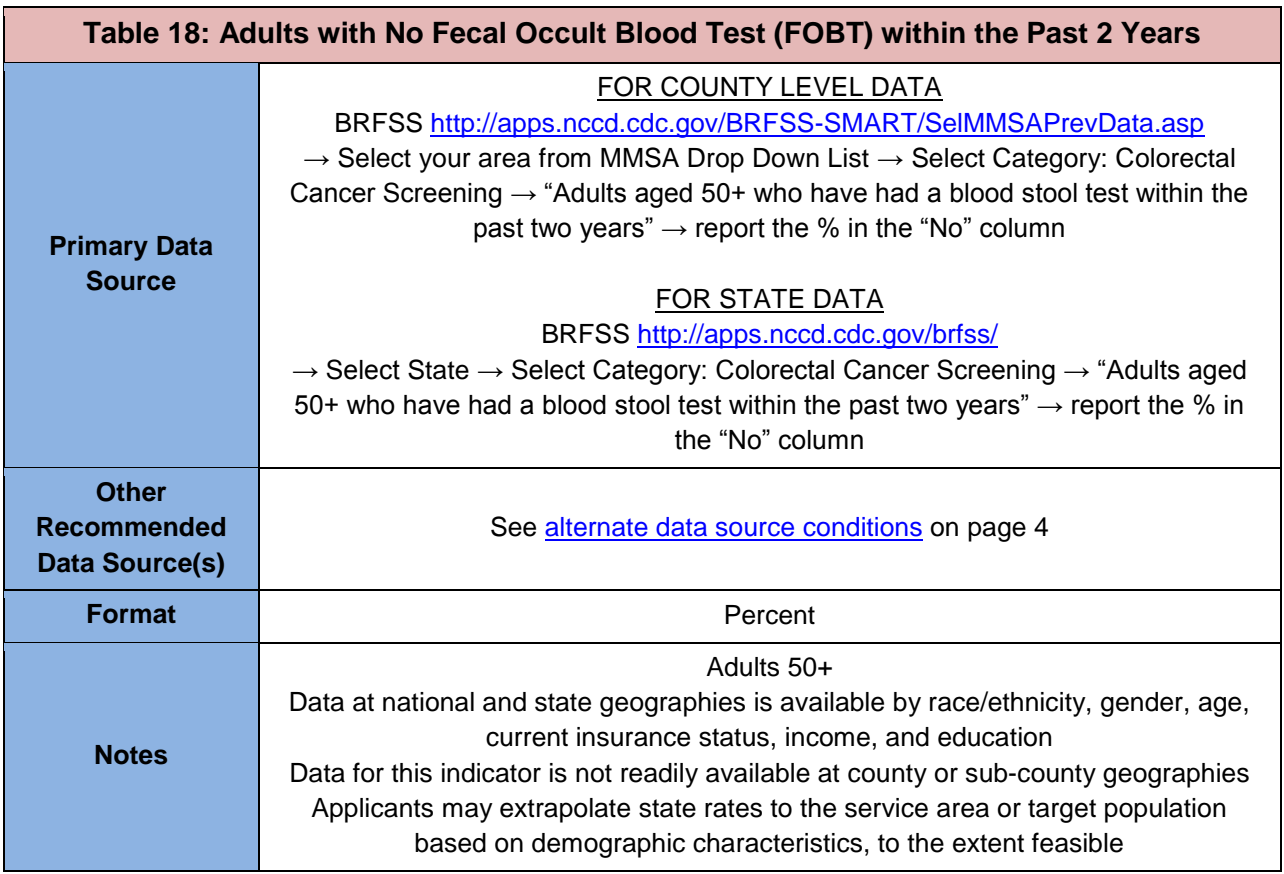

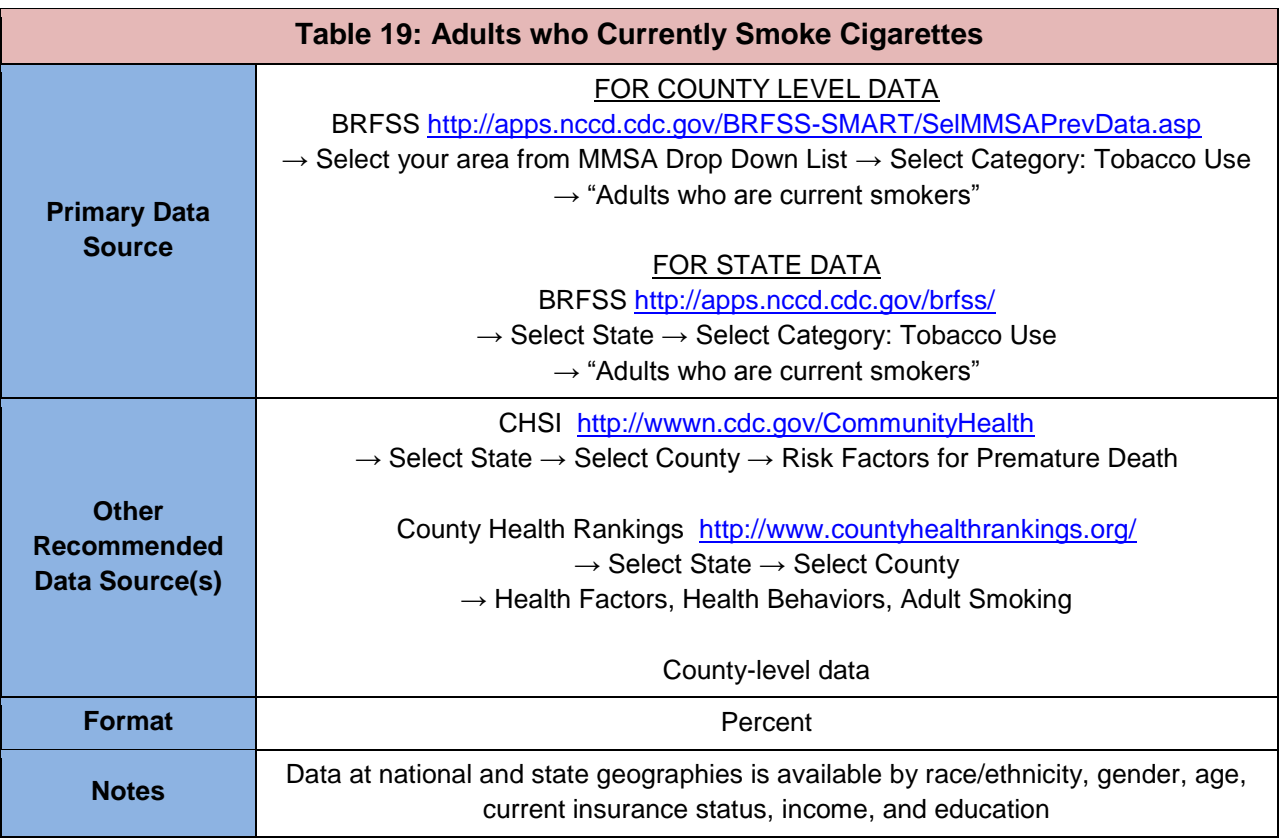

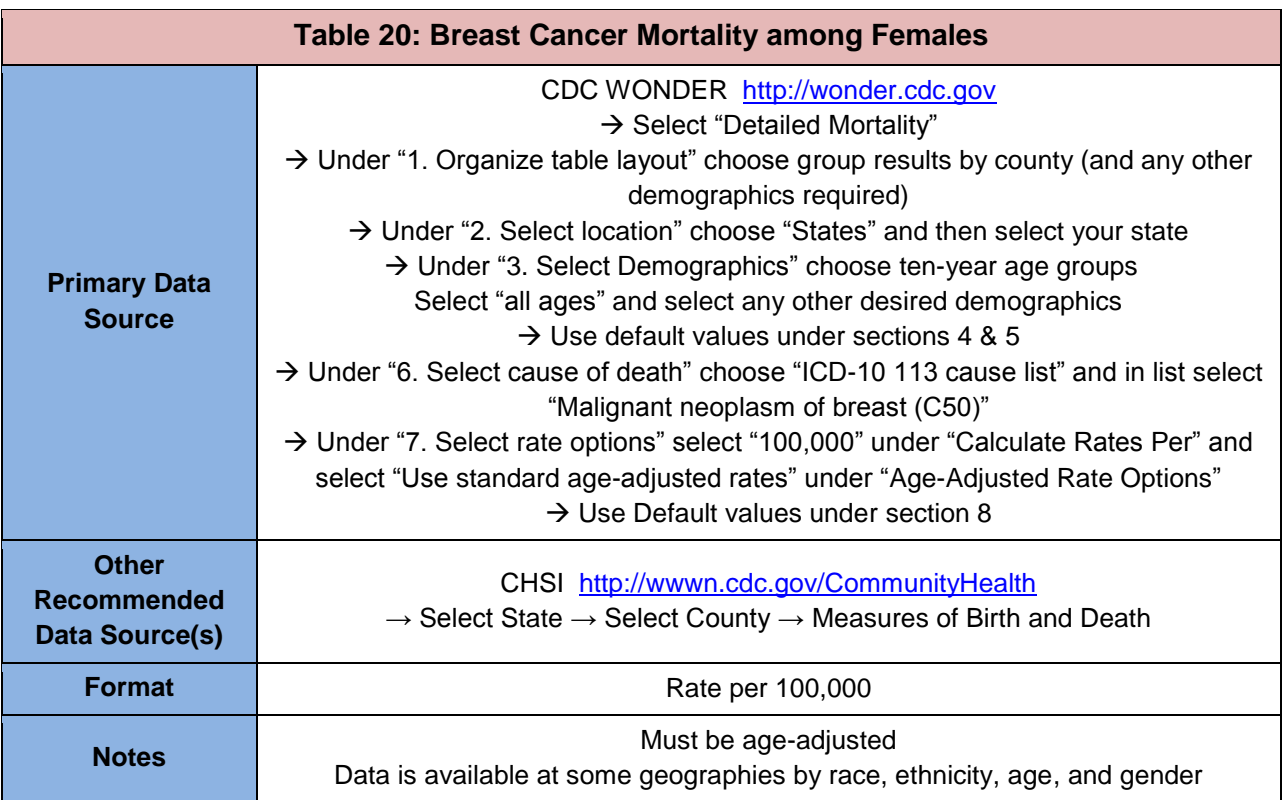

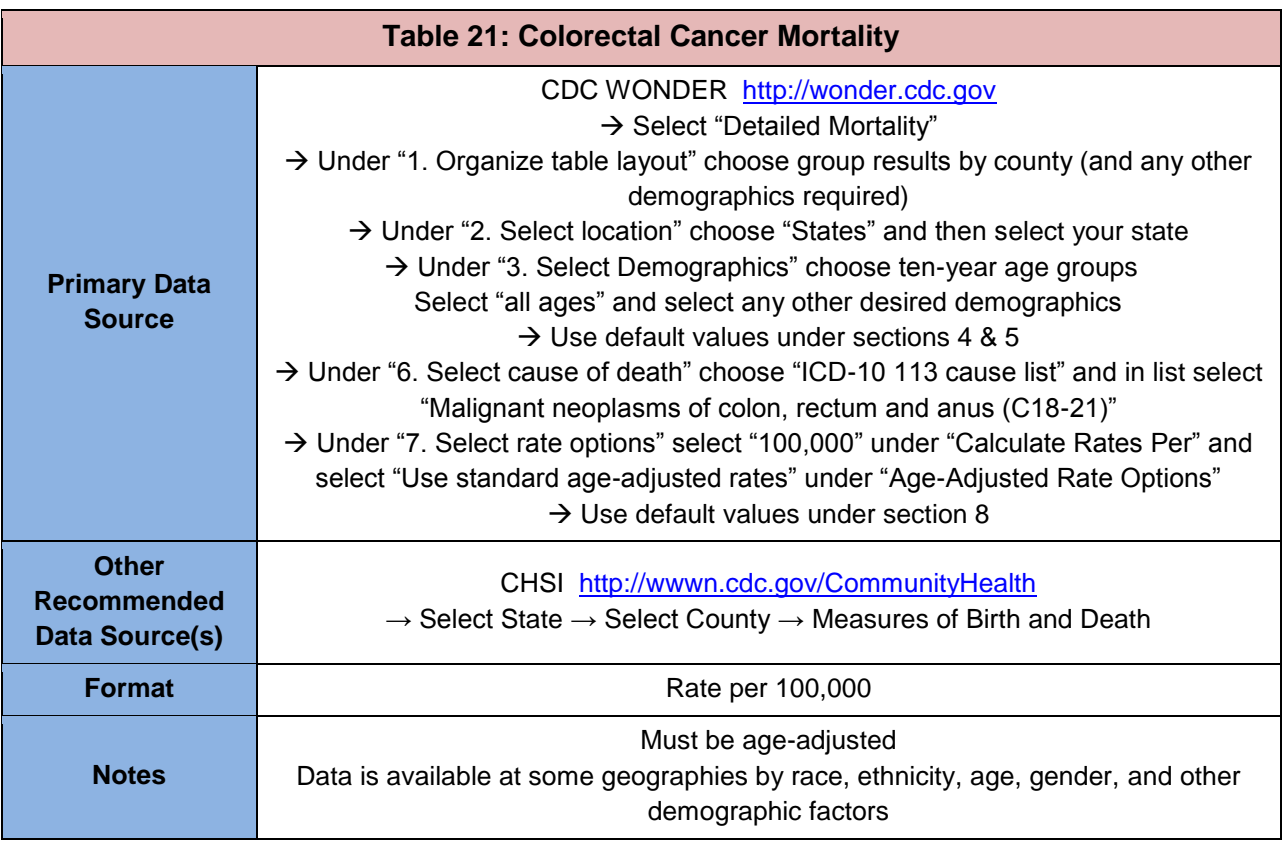

### <span id="page-21-0"></span>**4. Prenatal and Perinatal Health**

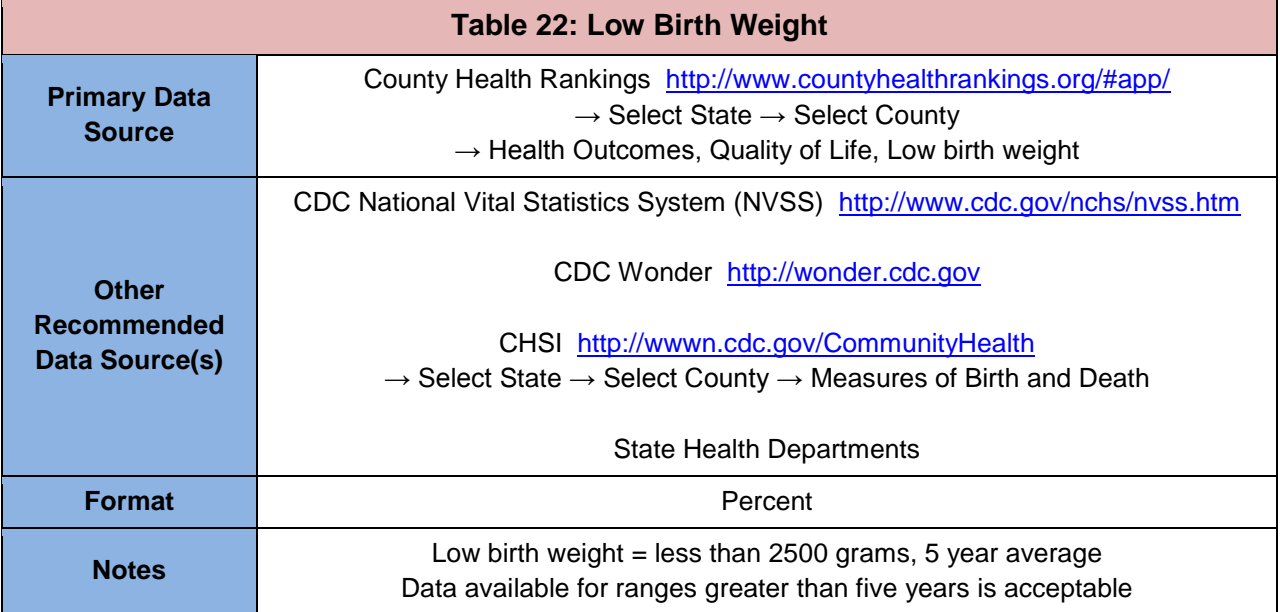

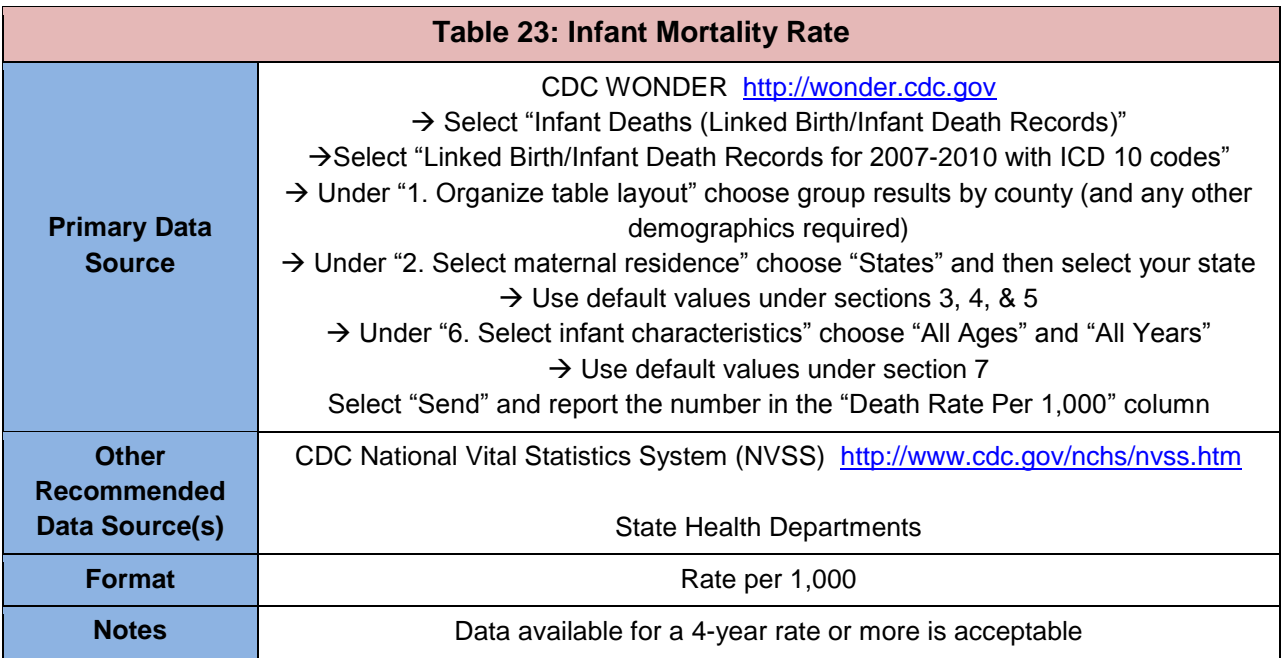

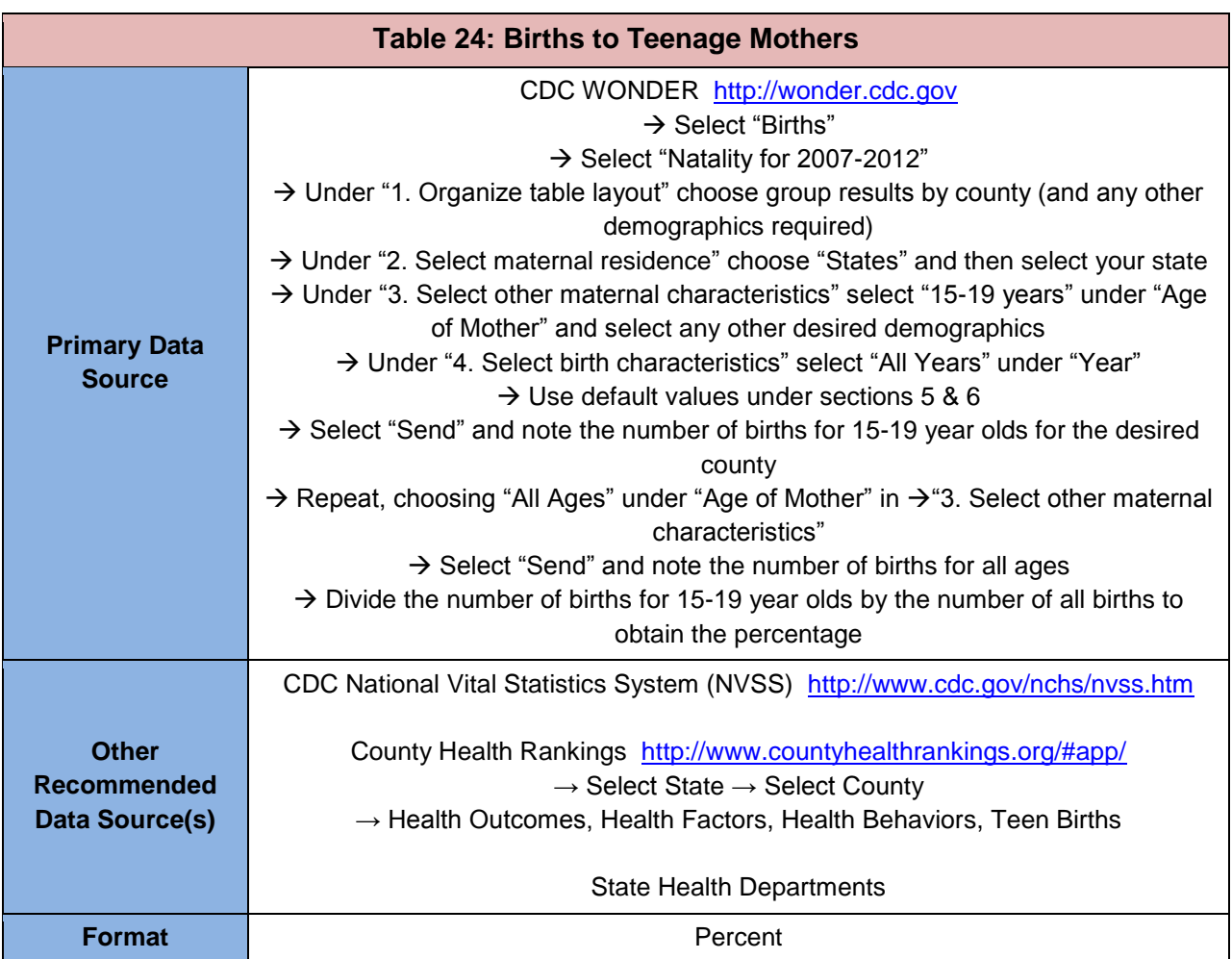

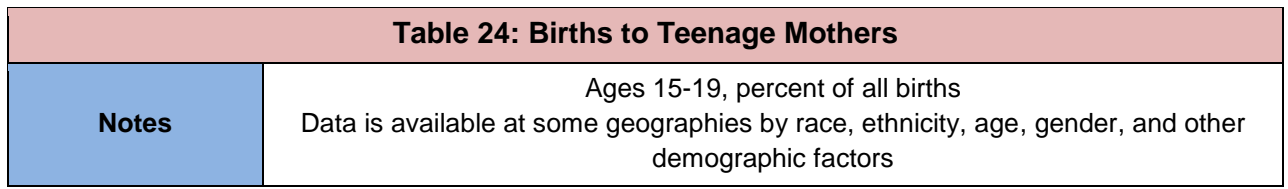

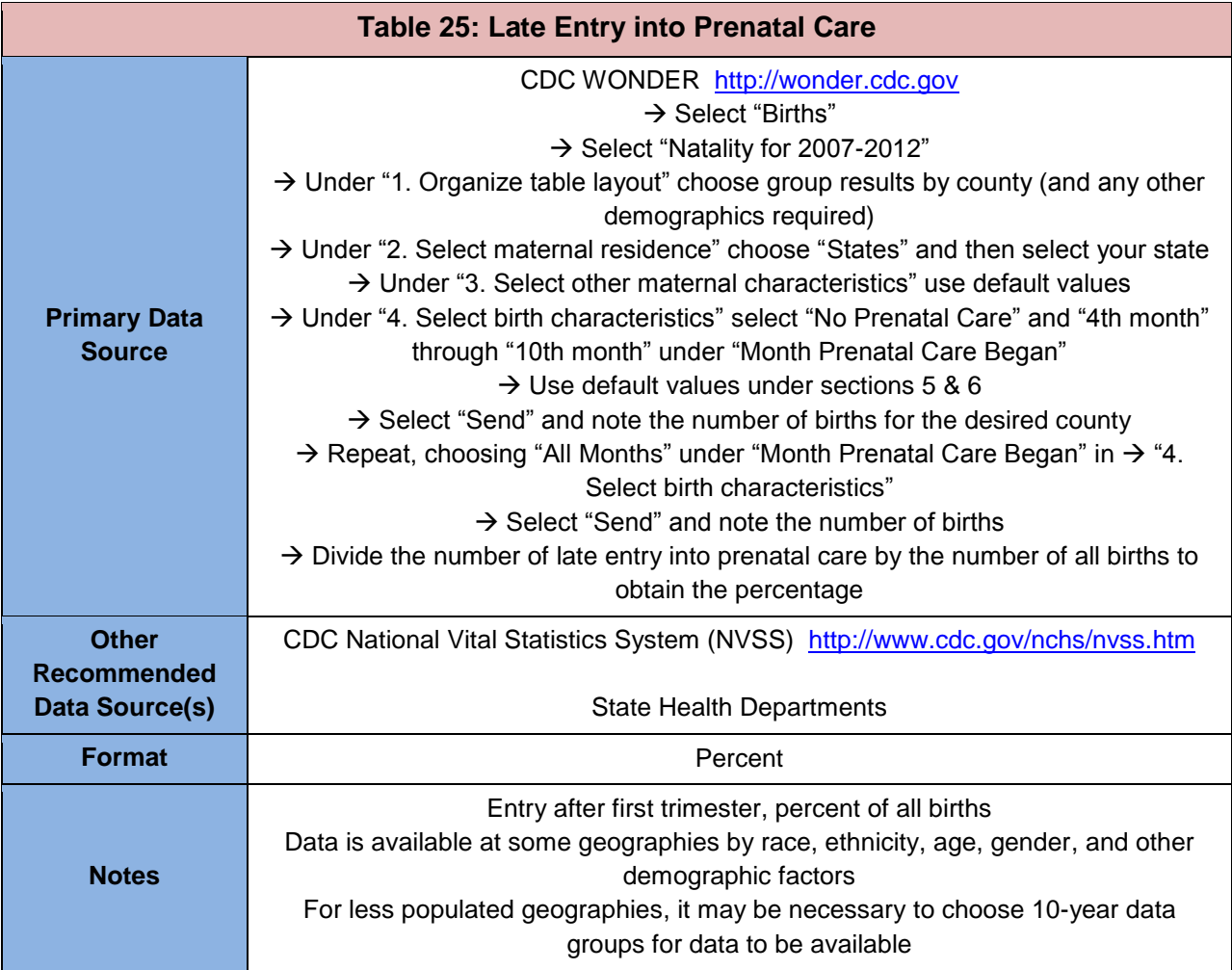

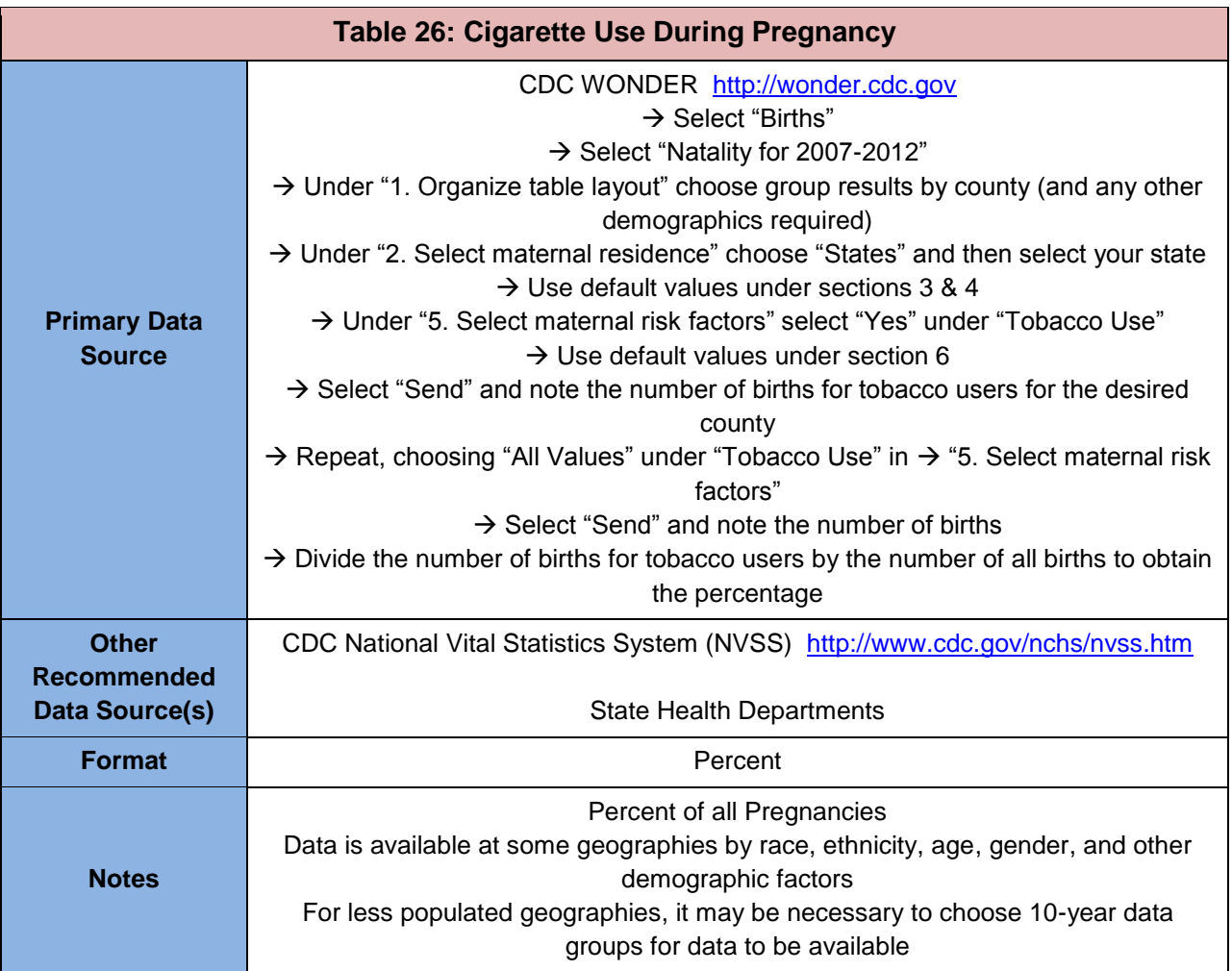

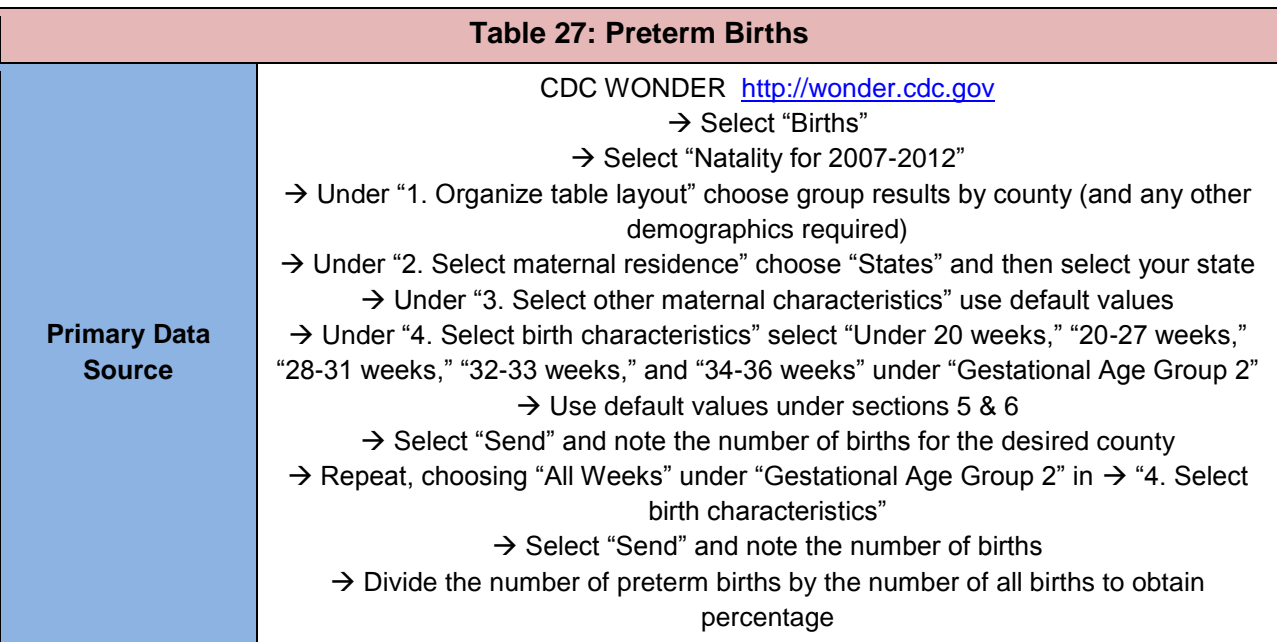

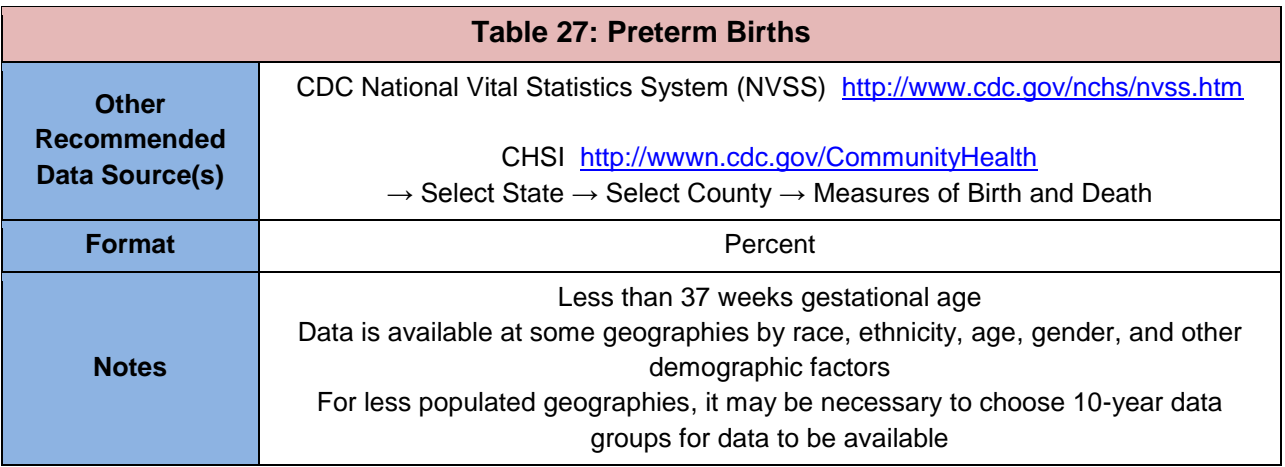

### <span id="page-25-0"></span>**5. Child Health**

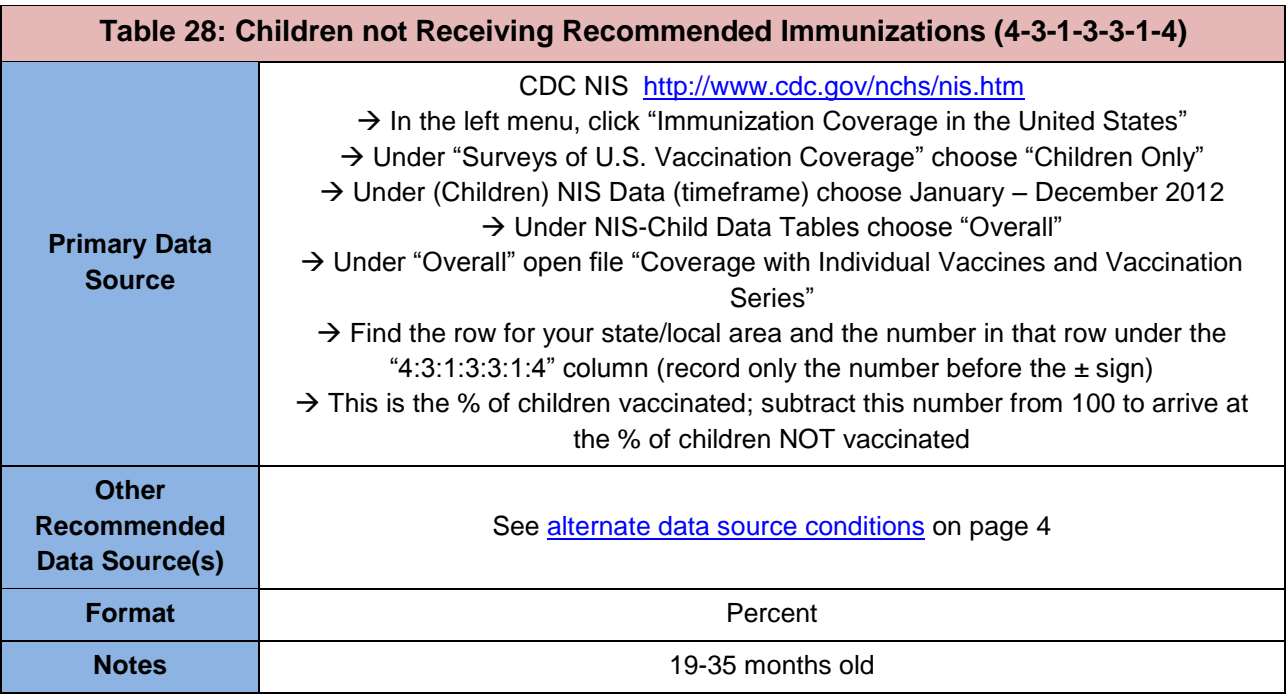

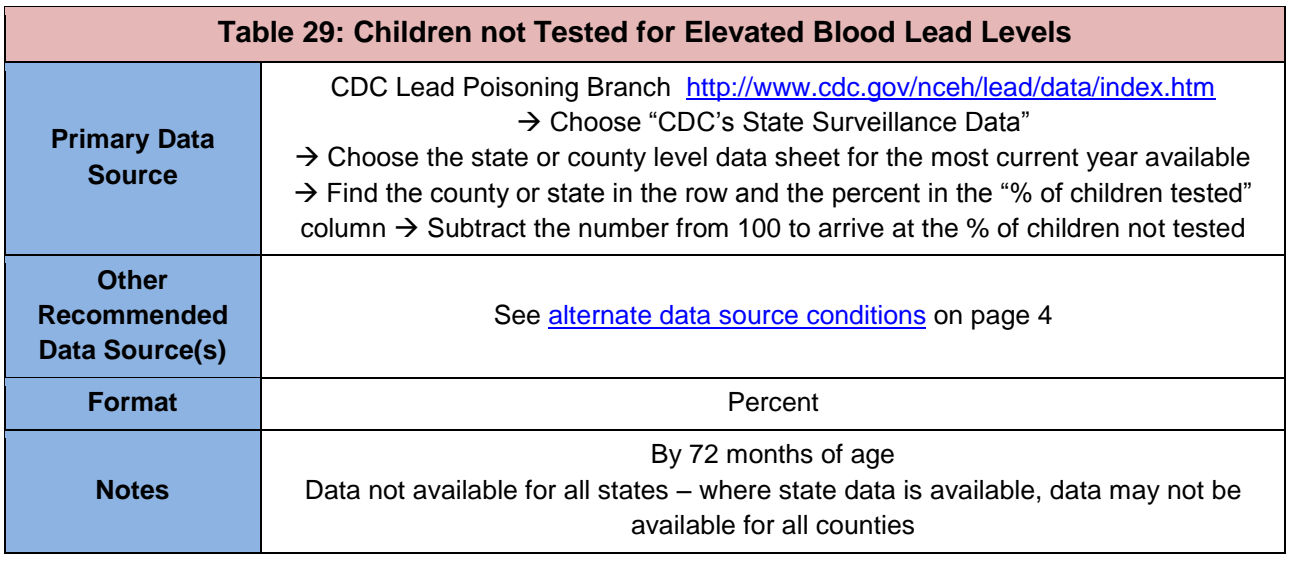

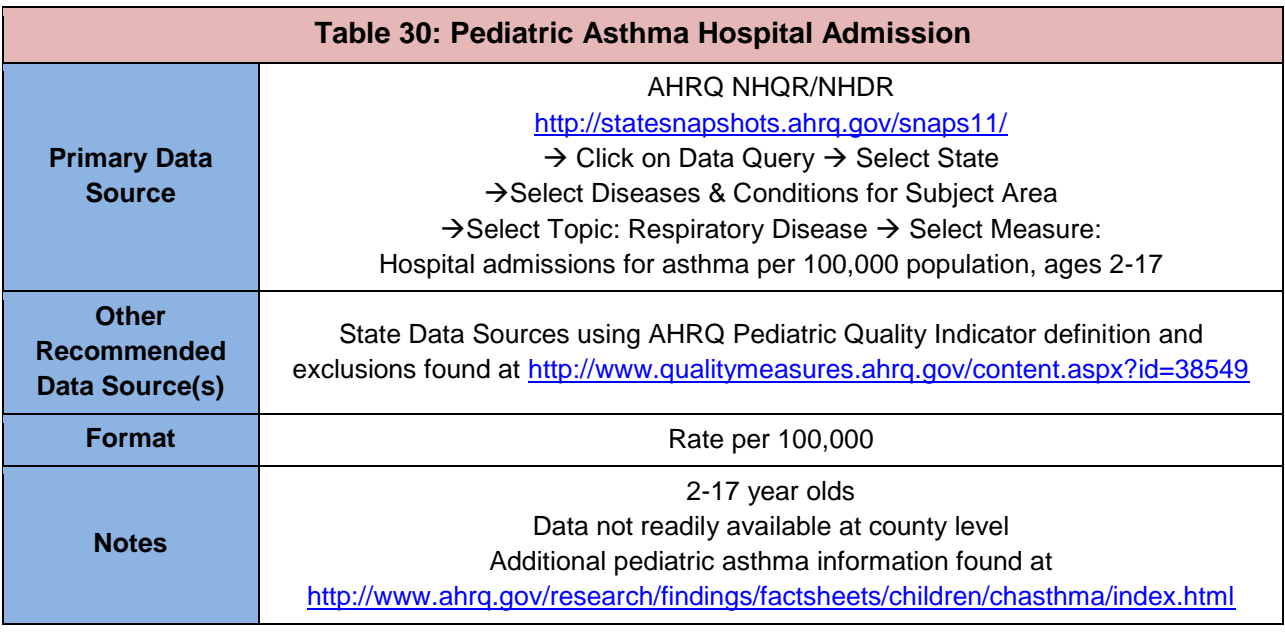

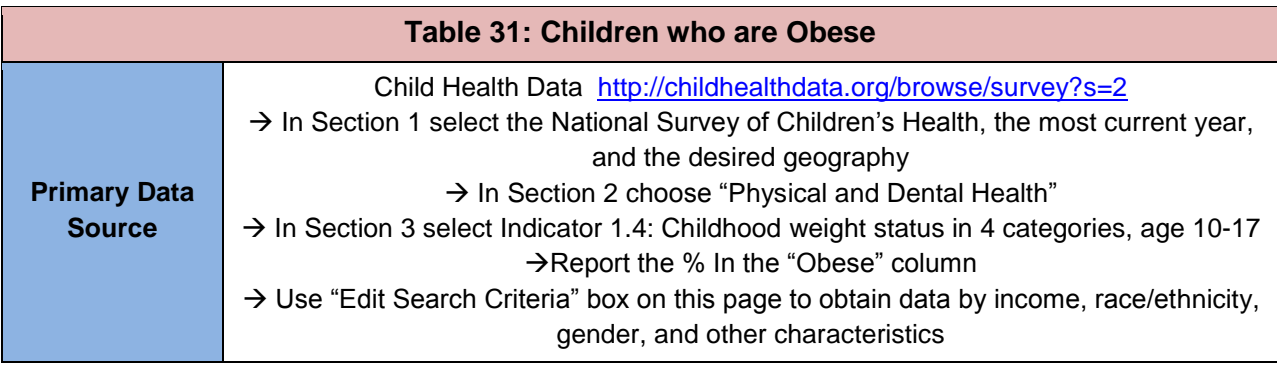

![](_page_27_Picture_192.jpeg)

### <span id="page-27-0"></span>**6. Behavioral Health**

![](_page_27_Picture_193.jpeg)

![](_page_27_Picture_194.jpeg)

![](_page_28_Picture_115.jpeg)

![](_page_28_Picture_116.jpeg)

![](_page_29_Picture_150.jpeg)

## <span id="page-29-0"></span>**Section III: Other Health and Access Indicators**

Applicants must respond to two of the thirteen other health and access indicators. Applicants should choose indicators that best characterize the needs of the service area or target population.

Some of the indicators in the Other Health and Access Indicators section are only available at the county or state level. However, a number of them are reported by demographic factors, such as race/ethnicity, income, age, or gender. These can be used in combination with service area demographic data to extrapolate to the proposed service area and/or target population. Extrapolation techniques and guidelines are provided in the following section, Extrapolating Data to Describe Need.

## <span id="page-30-0"></span>**1. Age-adjusted Death Rate (per 100,000)**

![](_page_30_Picture_184.jpeg)

## <span id="page-30-1"></span>**2. HIV Infection Prevalence**

![](_page_30_Picture_185.jpeg)

## <span id="page-31-0"></span>**3. Percent Elderly**

![](_page_31_Picture_188.jpeg)

## <span id="page-31-1"></span>**4. Adult Asthma Hospital Admission Rate**

![](_page_31_Picture_189.jpeg)

## <span id="page-31-2"></span>**5. Chronic Obstructive Pulmonary Disease Hospital Admission Rate**

![](_page_31_Picture_190.jpeg)

![](_page_32_Picture_192.jpeg)

## <span id="page-32-0"></span>**6. Influenza and Pneumonia Death Rate (3 year average)**

![](_page_32_Picture_193.jpeg)

## <span id="page-32-1"></span>**7. Adult Current Asthma Prevalence**

![](_page_32_Picture_194.jpeg)

Page | 33 NFA Data Resource Guide

![](_page_33_Picture_212.jpeg)

## <span id="page-33-0"></span>**8. Age Adjusted Unintentional Injury Deaths (per 100,000)**

![](_page_33_Picture_213.jpeg)

## <span id="page-33-1"></span>**9. Percent Population Linguistically Isolated**

![](_page_33_Picture_214.jpeg)

![](_page_34_Picture_150.jpeg)

### <span id="page-34-0"></span>**10. Adults that Could Not See a Doctor in the Past Year Due to Cost**

![](_page_34_Picture_151.jpeg)

## <span id="page-34-1"></span>**11. Adults 65 and Older Who Have Not Had a Flu Shot in the Past Year**

![](_page_34_Picture_152.jpeg)

## <span id="page-35-0"></span>**12. Chlamydia (sexually transmitted infection)**

![](_page_35_Picture_176.jpeg)

### <span id="page-35-1"></span>**13. Percent of Adults Without a Visit to a Dentist or Dental Clinic in the Past Year for Any Reason**

<span id="page-35-2"></span>![](_page_35_Picture_177.jpeg)

## **Extrapolating Data to Describe Need**

The NFA instructions specify the level of data to be reported for each measure based on application type (section 330 (e, g, h, or i)). When the data available through the recommended/available sources do not match the geographic units for the proposed service area or the characteristics of the proposed target population, the available data may be extrapolated to develop estimates that describe the area and/or population to be served. For the purposes of the NFA, extrapolation is the process of using data that describes one population to estimate data for a comparable population, based on one or more common differentiating demographic characteristics. This process requires careful consideration of the nature of the measure and the available factors upon which it will be differentiated, as there is potential to introduce bias due to correlated factors that cannot be included in the extrapolation.

The requirements for extrapolation include:

- The measure is reported separately for different demographic groups.
- There are differences in the relative rates/percentages for the demographic groups (or the extrapolation will not alter the measure).
- The service area or target population can be quantified according to the same differentiating demographic characteristics.
- The demographic groups that the measure is reported on are conceptually similar to those groups in the service area or target population. For example, one would not want to extrapolate a diabetes rate using race if the black population in the service area was considerably younger than the overall black population for which the measure is reported.

Note that if portions of the service area fall into separate areas for which the measure is reported (e.g., different zip codes), the extrapolation must be done separately for each area for which the measure is reported, and then combined to show the overall rate for the area.

The following table provides examples of circumstances when the use of extrapolation is appropriate.

![](_page_36_Picture_142.jpeg)

#### **Table 49: When to Use Extrapolation**

![](_page_37_Picture_150.jpeg)

Applicants must document how any extrapolation was conducted and the data sources used. Specifically, applicants should note:

- 1. The level of geography and population for the indicator data obtained.
- 2. The differentiating factor(s) on which extrapolation was based (e.g., separate rates by income/poverty, age, gender).
- 3. The source for the service area population data.
- 4. The level of geography for the data reported.

If data are not available to conduct a valid extrapolation to the service area and/or target population within it, the applicant must use data pertaining to the immediately surrounding geographic area/population (e.g., if target population data are not available, service area data may be used; if county level data are available, state level data cannot be used).

The following example shows how extrapolation is typically performed and how it can impact the value of a measure.

#### **Example: Extrapolating Core Barrier: Percent Population Uninsured, from County to Service Area**

**Extrapolation Requirements:** Applicants must provide data response at service area level.

**Scenario:** Data for the measure (% uninsured) is available at the county level, but the applicants' service area includes a group of Census tracts within that county. Data must be reported for the total population in the service area. Extrapolating data for percent population uninsured will require the following steps.

**Step 1:** Calculating Percent of Population Uninsured by Federal Poverty Level (FPL) at County Level

Obtain data for the measure, at the most detailed available geography, broken out by the demographic characteristic(s) on which the measure will be extrapolated.

In this instance (see table below), data are available for the county containing the service area, and the extrapolation uses different ratios of the federal poverty level. The county has 293,685 residents of which 28,664 or 9.8% are uninsured. The rate of uninsurance is considerably higher for those in the lower income ranges.

Statistical data can be raw population data (as in Table 50, columns a and b) from which the measure must be calculated or a standard statistic as in column c below (i.e., 4,419/14,777=29.9% uninsurance rate for those below poverty).

| <b>Demographic Differentiating Factor</b> | Differentiated Measure at LARGER Geography (County) |                                                    |                                                                        |  |  |
|-------------------------------------------|-----------------------------------------------------|----------------------------------------------------|------------------------------------------------------------------------|--|--|
|                                           | а                                                   | b                                                  | $c (= a/b)$<br><b>Percent Population Uninsured</b><br>by FPL in County |  |  |
| <b>Federal Poverty Level (FPL)</b>        | <b>Uninsured by FPL in</b><br>County                | <b>Total Population by</b><br><b>FPL in County</b> |                                                                        |  |  |
| $< 100\%$ FPL                             | 4.419                                               | 14.777                                             | 29.9%                                                                  |  |  |
| 100-199% FPL                              | 7.004                                               | 28,173                                             | 24.9%                                                                  |  |  |
| 200 to 299% FPL                           | 6.644                                               | 37,296                                             | 17.8%                                                                  |  |  |
| 300 to 399% FPL                           | 4.756                                               | 46,751                                             | 10.2%                                                                  |  |  |
| 400 % FPL and over                        | 5.841                                               | 166.688                                            | 3.5%                                                                   |  |  |
| <b>Totals</b>                             | 28,664                                              | 293,685                                            | 9.8%                                                                   |  |  |

**Table 50: Percent of Population Uninsured by Federal Poverty Level (FPL) at County Level**

*Note: U.S. Census American Community Survey (ACS) data is the usual source for population counts by demographic characteristics. In this example, the uninsurance data also comes from the ACS, but that may not be the case for other measures.*

**Step 2:** Calculating Percent of Population by FPL in Service Area

Obtain service area or target population data for the same demographic characteristics as the county data in Table 50.

The service area is comprised of several Census tracts and Table 51, Column d shows raw population counts that are the sum of the population count by FPL for the Census tracts in the service area. Column e shows the percentages by FPL within the service area (calculated from the sum of the numbers in column d). Table 51 shows that the service area has a total of 29,893 residents, of which 4,293 or 14.4% are below 100% FPL, 5,519 or 18.5% are between 100-200% FPL, etc.

![](_page_39_Picture_242.jpeg)

![](_page_39_Picture_243.jpeg)

**Step 3:** Apply the demographic-specific rates obtained for the measure (% uninsured) from the county to the service area or target population to obtain an estimate of the measure for the service area or target population.

Multiply the percentage of uninsured by FPL at the county level (Table 50, column c) by the count of individuals in that poverty range in the service area (Table 51, column d). This will provide an estimate of the uninsured for each poverty range (see column f in Table 52).

![](_page_39_Picture_244.jpeg)

#### **Table 52: Percent of the Service Area Population (Several Tracts within County) that is Uninsured**

Add the estimate of uninsured across poverty ranges in column f to get the count of total uninsured in the service area (Table 52, column f, Total). Divide the count of total uninsured (column f, Total) by the total population in the service area (Table 51, Column d, Total) to get the % population uninsured in the service area.

Because the service area/target Census tracts have a higher portion of people at the lower end of the income scale, and the uninsurance rate is higher among the lower income groups, the rate for percent uninsured in the targeted service area is estimated to be 14.6% compared to 9.8% for the county overall.

*Note: The calculations for an extrapolation to a specific target population (or for an extrapolation that includes both service area and target population estimates) involves changing only the values for the population to which the extrapolation is applied (columns d & e in the example above).*

Table 53 below combines the three steps taken above.

| <b>Demographic Differentiating</b> | Differentiated Measure at LARGER Geography<br>(County) |                                                      | <b>TOTAL Population Within Service Area (Several)</b><br><b>Tracts within County)</b> |                                                                                     | <b>Service Area Estimates of</b><br>Measure                                              |                                         |                                                               |
|------------------------------------|--------------------------------------------------------|------------------------------------------------------|---------------------------------------------------------------------------------------|-------------------------------------------------------------------------------------|------------------------------------------------------------------------------------------|-----------------------------------------|---------------------------------------------------------------|
| Factor                             | a                                                      | b                                                    | $c (=a/b)$                                                                            | d                                                                                   | $e (= d / sum of d)$                                                                     | $c * d$                                 | $c * e$                                                       |
| <b>Poverty Ratio</b>               | Uninsured by<br>Poverty Ratio in<br>County             | Total<br>Population by<br>Poverty Ratio in<br>County | <b>Percent Population</b><br>Uninsured by<br>Poverty Ratio in<br>County               | <b>Population Count by</b><br><b>Poverty Ratio in Service</b><br>Area Census Tracts | Percent of Population by<br><b>Poverty Ratio in Service</b><br><b>Area Census Tracts</b> | Estimates of<br>Uninsured<br>Population | Estimate of<br>Uninsured by<br>Percent of<br><b>Total Pop</b> |
| Under 1.00 of poverty threshold    | 4.419                                                  | 14.777                                               | 29.9%                                                                                 | 4.293                                                                               | 14.4%                                                                                    | 1.284                                   | 4.3%                                                          |
| 1.00 to 1.99 of poverty threshold  | 7,004                                                  | 28,173                                               | 24.9%                                                                                 | 5,519                                                                               | 18.5%                                                                                    | 1.372                                   | 4.6%                                                          |
| 2.00 to 2.99 of poverty threshold  | 6.644                                                  | 37.296                                               | 17.8%                                                                                 | 5,042                                                                               | 16.9%                                                                                    | 898                                     | 3.0%                                                          |
| 3.00 to 3.99 of poverty threshold  | 4,756                                                  | 46.751                                               | 10.2%                                                                                 | 4,133                                                                               | 13.8%                                                                                    | 420                                     | 1.4%                                                          |
| 4.00 to 4.99 of poverty threshold  | 5.841                                                  | 166.688                                              | 3.5%                                                                                  | 10,906                                                                              | 36.5%                                                                                    | 382                                     | 1.3%                                                          |
| Totals                             | 28,664                                                 | 293,685                                              | 9.8%                                                                                  | 29,893                                                                              |                                                                                          | 4,357                                   | 14.6%                                                         |

**Table 53: Steps 1, 2, and 3 Combined**

<span id="page-40-0"></span>The example above shows the general approach to extrapolation. By considering the sources of information available and the nature of the population you are trying to develop estimates for, one can adapt this approach to a variety of situations. A sample extrapolation worksheet to assist applicants in calculating extrapolated data is available at [http://www.hrsa.gov/grants/apply/assistance/nap.](http://www.hrsa.gov/grants/apply/assistance/nap)

## **Additional Data Resources**

This section provides a listing of data sources that may be useful in completing the NFA Worksheet.

#### **Centers for Disease Control and Prevention (CDC) Office of Minority Health and Health Disparities (OMHD)**

- The OMHD provides data and fact sheets specific to migratory and seasonal agricultural workers on topics including cancer, cardiovascular disease, diabetes, HIV/AIDS, infant mortality, immunizations, mental health, tuberculosis, and lupus.
- Source:<http://www.cdc.gov/omhd/AMH/farmworker.htm>

#### **Migrant and Seasonal Farmworker Enumeration Profiles Study (AC Larson)**

- State-specific reports which combine national, state, and local reports and existing databases to calculate estimates for migratory and seasonal agricultural worker populations at the county level. The study is available for select states only.
- Source:<http://www.ncfh.org/?pid=23>

#### **National Center for Farmworker Health Fact Sheets**

- The National Center for Farmworker Health's mission is to improve the health status of farm worker families through appropriate application of human, technical, and information resources. Their resource center and library collection include factsheets and listings of various data resources specific to the migratory and seasonal agricultural worker populations.
- Source:<http://www.ncfh.org/?pid=5>

#### **National Coalition for the Homeless**

- The National Coalition for the Homeless' mission is to end homelessness across the U.S. The information clearinghouse includes fact sheets and publications addressing homeless-population specific data.
- Source: <http://www.nationalhomeless.org/publications/>

#### **The Urban Institute**

- The Urban Institute's mission is to promote sound social policy and public debate on national priorities such as homelessness, and the link below connects to the collection of Urban Institute publications on homeless issues.
- Source:<http://www.urban.org/housing/homeless.cfm>

#### **The U.S. Conference of Mayors Hunger and Homelessness Survey**

- This report contains data collected from 25 cities whose mayors serve on the Conference of Mayors Hunger and Homelessness Task Force. The report describes characteristics of the homeless population and contains city profiles.
- Source:<http://www.usmayors.org/pressreleases/uploads/2013/1210-report-HH.pdf>

#### **U.S. Department of Housing and Urban Development (HUD) Annual Homeless Assessment Report to Congress**

- This report outlines the key findings of homelessness counts in the United States. The second link provides access to the data and additional reports.
- Source:<http://www.hudhre.info/documents/2010HomelessAssessmentReport.pdf>
- <https://www.onecpd.info/resource/3300/2013-ahar-part-1-pit-estimates-of-homelessness/>